Утверждено: на заседании кафедры протокол от «12» января 2022 г. № 6 Согласовано: Председатель УМК института

Зав. кафедрой /Р.Х.Бахитова

/Л.Р. Абзалилова

## **РАБОЧАЯ ПРОГРАММА ДИСЦИПЛИНЫ**

#### **«Интеллектуальный анализ данных и финансов»**

Часть, формируемая участниками образовательных отношений

#### **Программа бакалавриата**

Направление подготовки 38.03.01 Экономика

Направленность (профиль) подготовки «Финансы и кредит в цифровой среде»

> Квалификация бакалавр

Разработчик (составитель) РПД: доцент, к-т техн..наук  $\mu$ / Лакман И.А.

Для приема 2022 г.

Уфа 2022 г.

Составитель / составители: к-т техн. наук, доцент Лакман И.А.

Рабочая программа дисциплины утверждена на заседании кафедры цифровой экономики и коммуникации протокол от «12» января 2022 г. № 6.

Дополнения и изменения, внесенные в рабочую программу дисциплины, утверждены на заседании кафедры  $\Box$ протокол №  $\frac{1}{\sqrt{2}}$  от « $\frac{1}{\sqrt{2}}$  )  $\frac{1}{\sqrt{2}}$  20 г. Заведующий кафедрой \_\_\_\_\_\_\_\_\_\_\_\_\_\_\_\_\_\_\_/ \_\_\_\_\_\_\_\_\_\_\_\_\_Ф.И.О/ Дополнения и изменения, внесенные в рабочую программу дисциплины, утверждены на заседании кафедры протокол №  $\frac{1}{\sqrt{2}}$  от « $\frac{1}{\sqrt{2}}$  )  $\frac{1}{\sqrt{2}}$  20 \_ г. Заведующий кафедрой \_\_\_\_\_\_\_\_\_\_\_\_\_\_\_\_\_\_\_/ \_\_\_\_\_\_\_\_\_\_\_\_\_Ф.И.О/

Дополнения и изменения, внесенные в рабочую программу дисциплины, утверждены на заседании кафедры \_\_\_\_\_\_\_\_\_\_\_\_\_\_\_\_\_\_\_\_\_\_\_\_\_\_\_\_\_\_\_\_\_\_\_\_\_\_\_\_\_\_\_\_\_\_\_\_\_\_\_\_, протокол №  $\frac{1}{\sqrt{2}}$  от « $\frac{1}{\sqrt{2}}$  )  $\frac{1}{\sqrt{2}}$  20 г.

Заведующий кафедрой \_\_\_\_\_\_\_\_\_\_\_\_\_\_\_\_\_\_\_/ \_\_\_\_\_\_\_\_\_\_\_\_\_Ф.И.О/

# **Список документов и материалов**

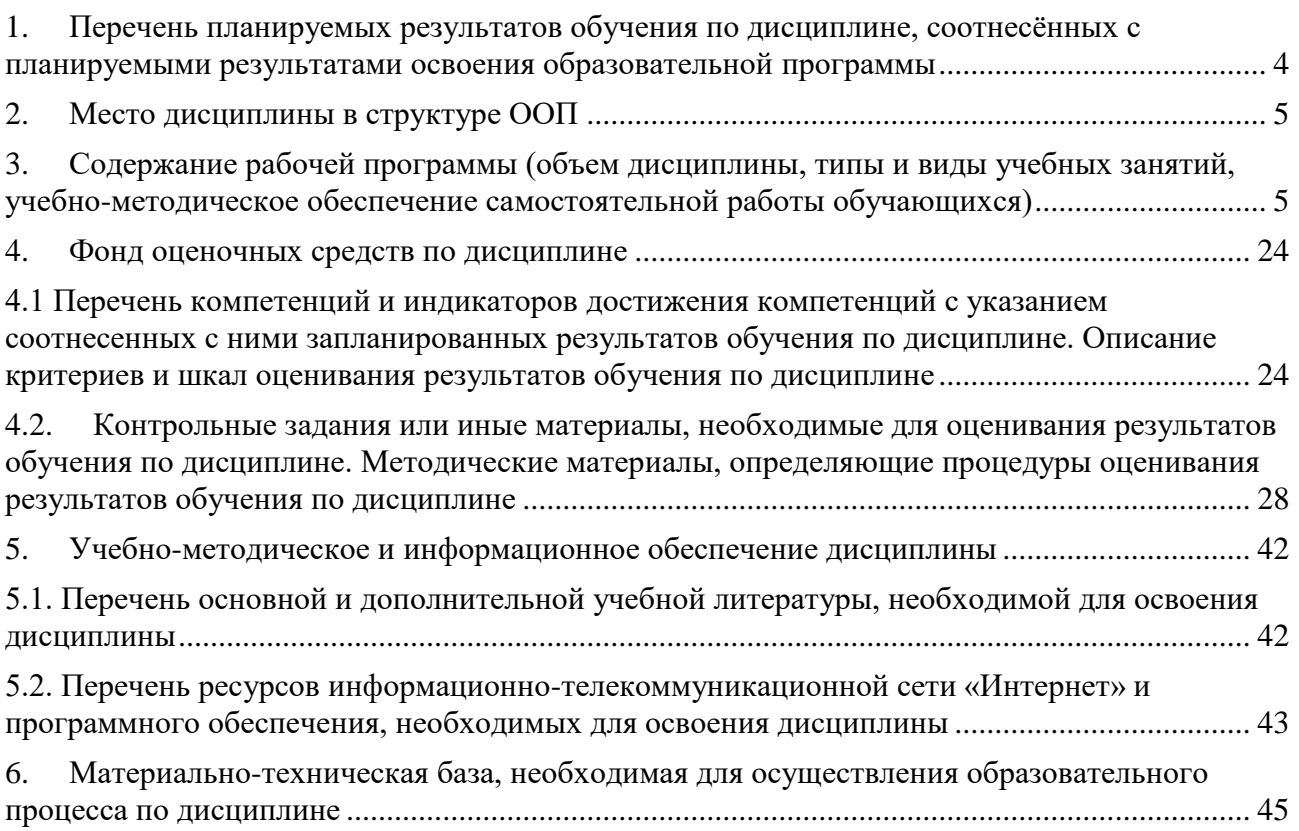

#### <span id="page-3-0"></span> $1.$ Перечень планируемых результатов обучения по дисциплине, соотнесённых с планируемыми результатами освоения образовательной программы

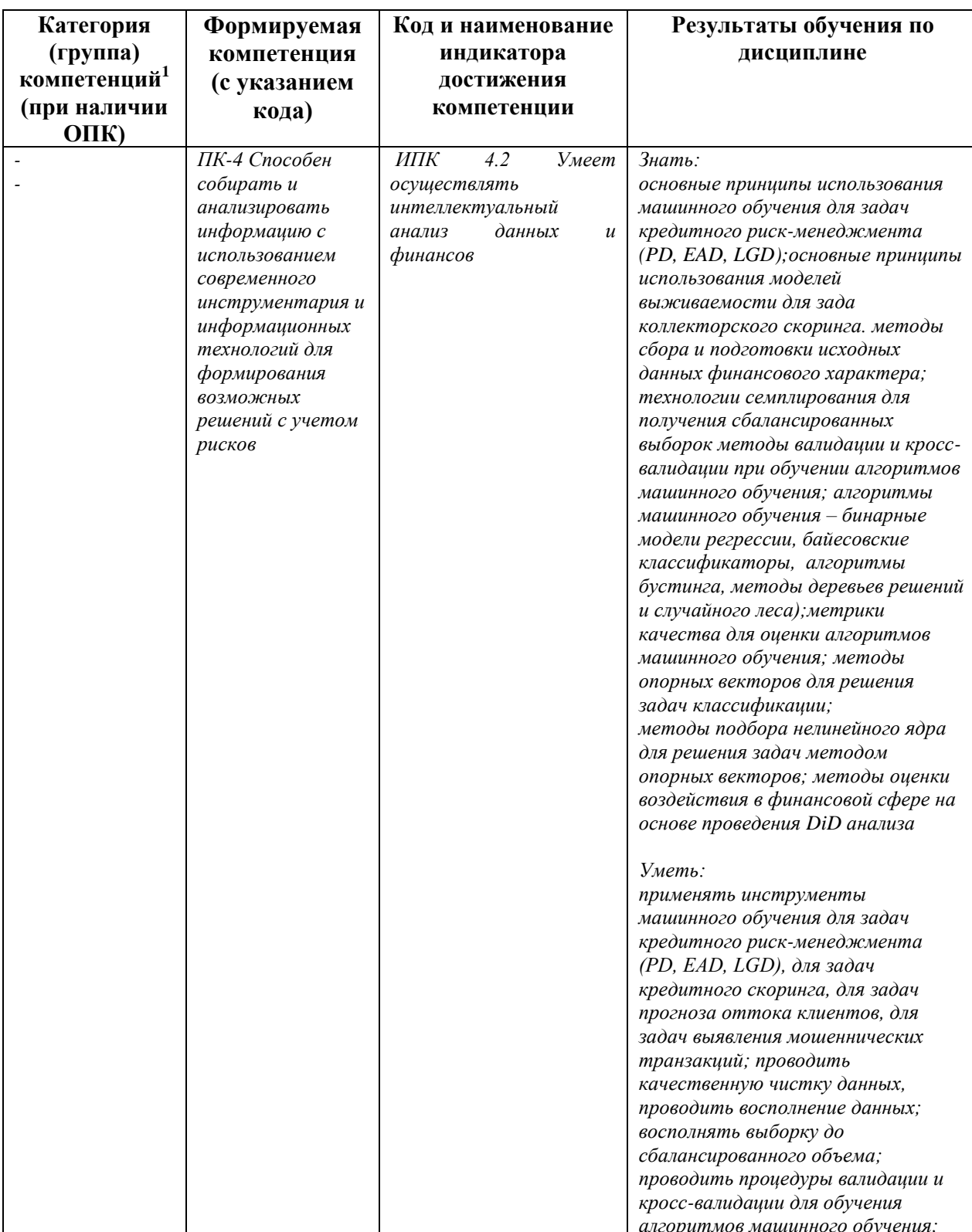

По итогам освоения дисциплины Интеллектуальный анализ данных и финансов обучающийся должен достичь следующих результатов обучения:

<sup>&</sup>lt;sup>1</sup> Указывается только для УК и ОПК (при наличии).

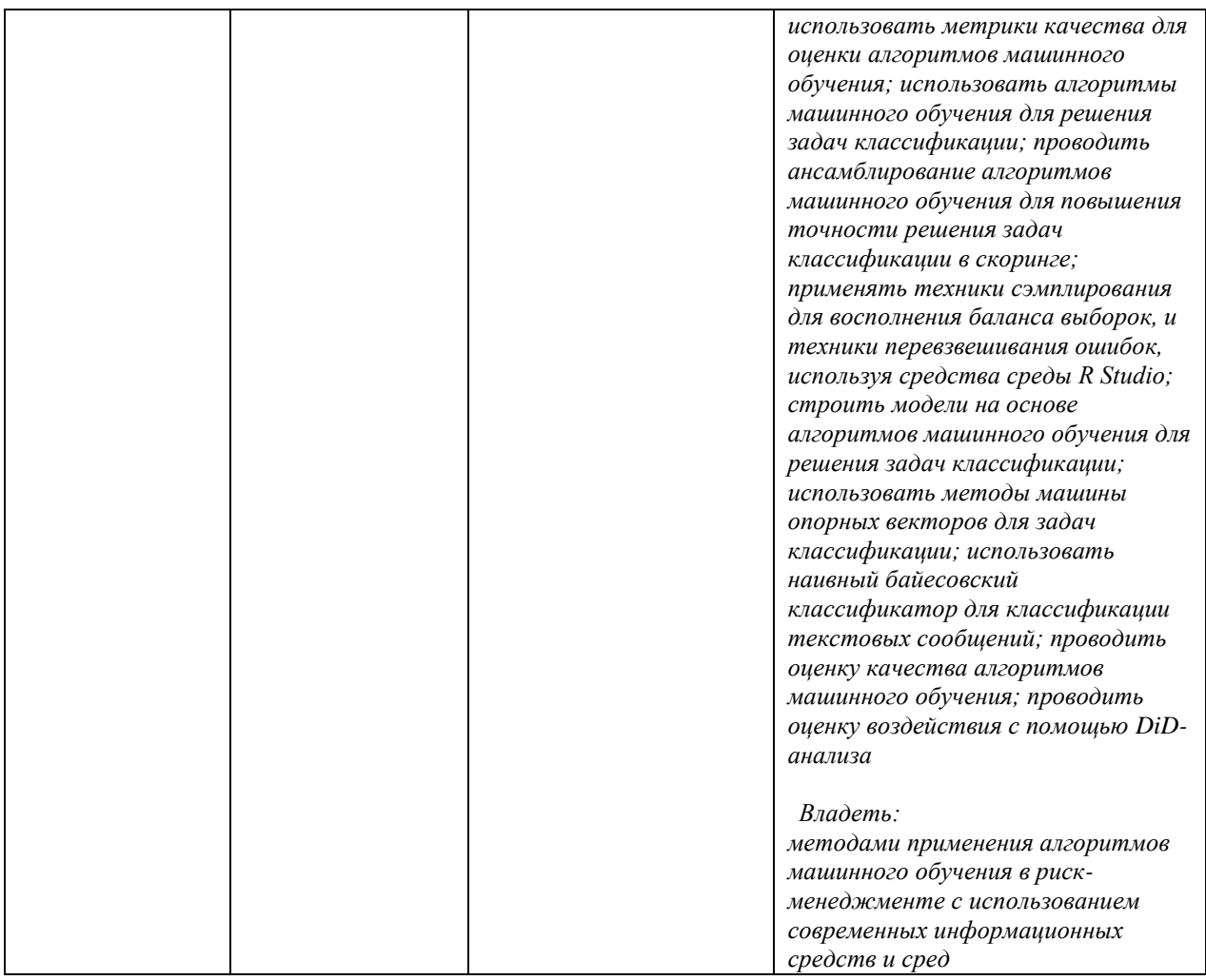

### **2. Место дисциплины в структуре ООП**

<span id="page-4-0"></span>Дисциплина «**Интеллектуальный анализ данных и финансов**» является дисциплиной, которая относится к части, формируемой участниками образовательных отношений.

Дисциплина изучается на 3 курсе бакалавриата в 5 и 6 семестрах очной формы обучения и на 4-ем курсе в очно-заочной формы обучения.

Целью изучения дисциплины «**Интеллектуальный анализ данных и финансов**» является формирование у студентов систематизированного представления о современных подходах к анализу данных в финансах средствами машинного обучения, познакомить с основными принципами и этапами решения задач кредитного и коллекторского скоринга, PD, LGD, и EAD моделирования при расчете ожидаемых потерь с применением технологий машинного обучения, в том числе ансамблирования алгоритмов, проверке их алгоритмов с помощью процедур валидации и кросс-валидации, изучение техник сэмплирования в случае отсутствия сбалансированности классов..

Для успешного освоения курса необходимы компетенции, сформированные в рамках курса бакалавриата «эконометрика».

#### <span id="page-4-1"></span>**3. Содержание рабочей программы (объем дисциплины, типы и виды учебных занятий, учебно-методическое обеспечение самостоятельной работы обучающихся)**

## **СОДЕРЖАНИЕ РАБОЧЕЙ ПРОГРАММЫ**

#### дисциплины «**Интеллектуальный анализ данных и финансов**» на 5 семестр

очной формы обучения

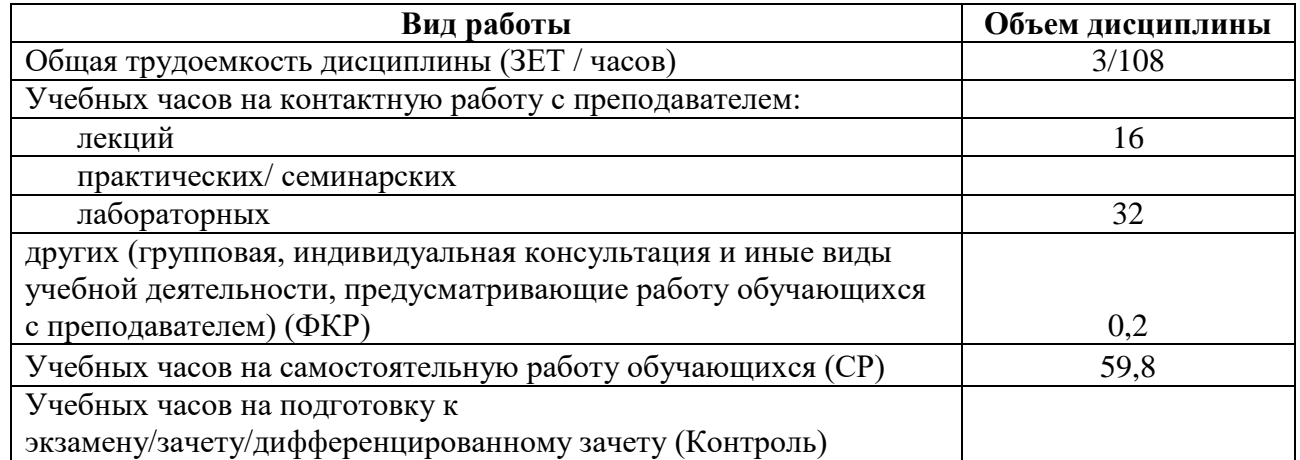

Форма(ы) контроля:

Зачет 5 семестр

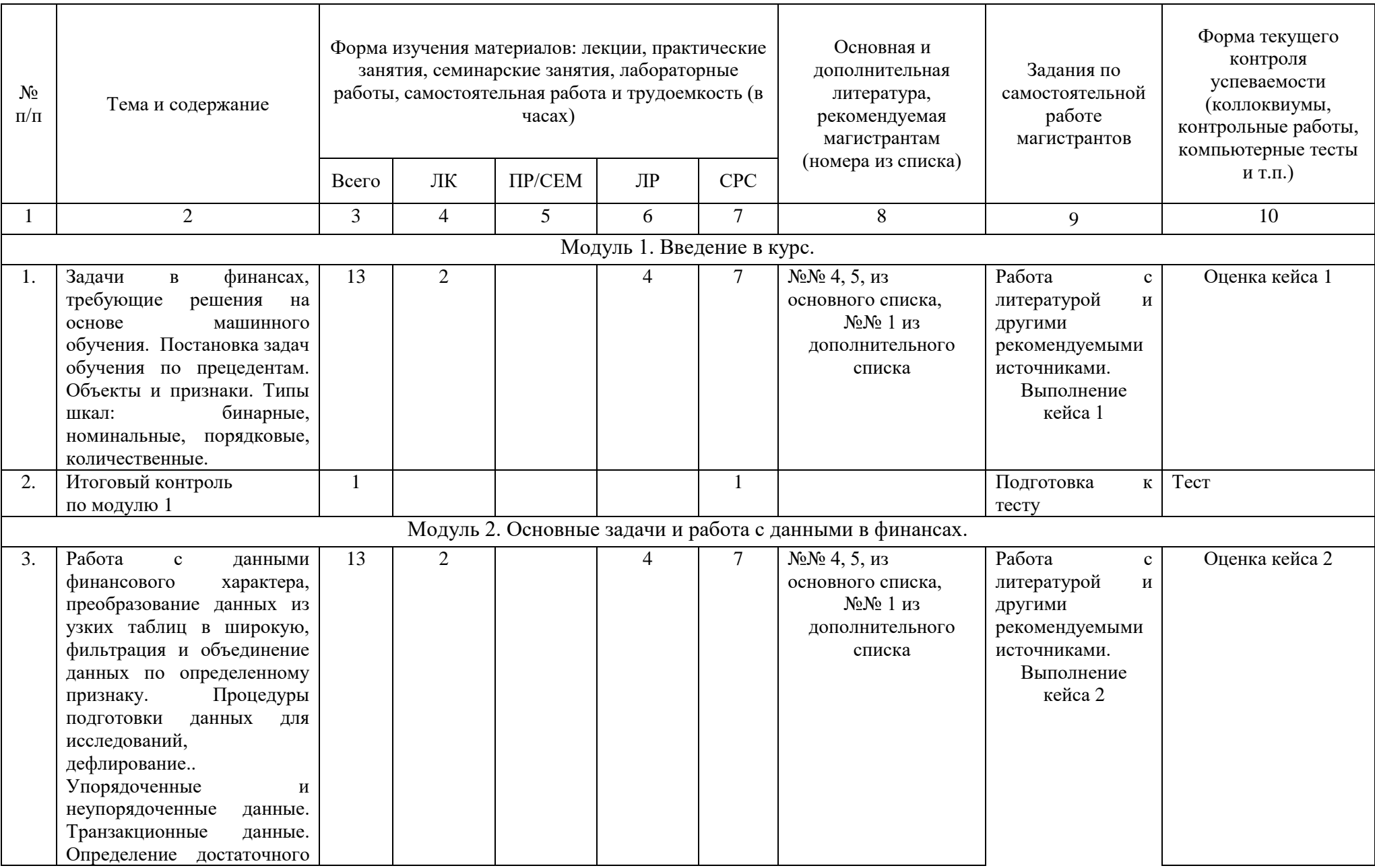

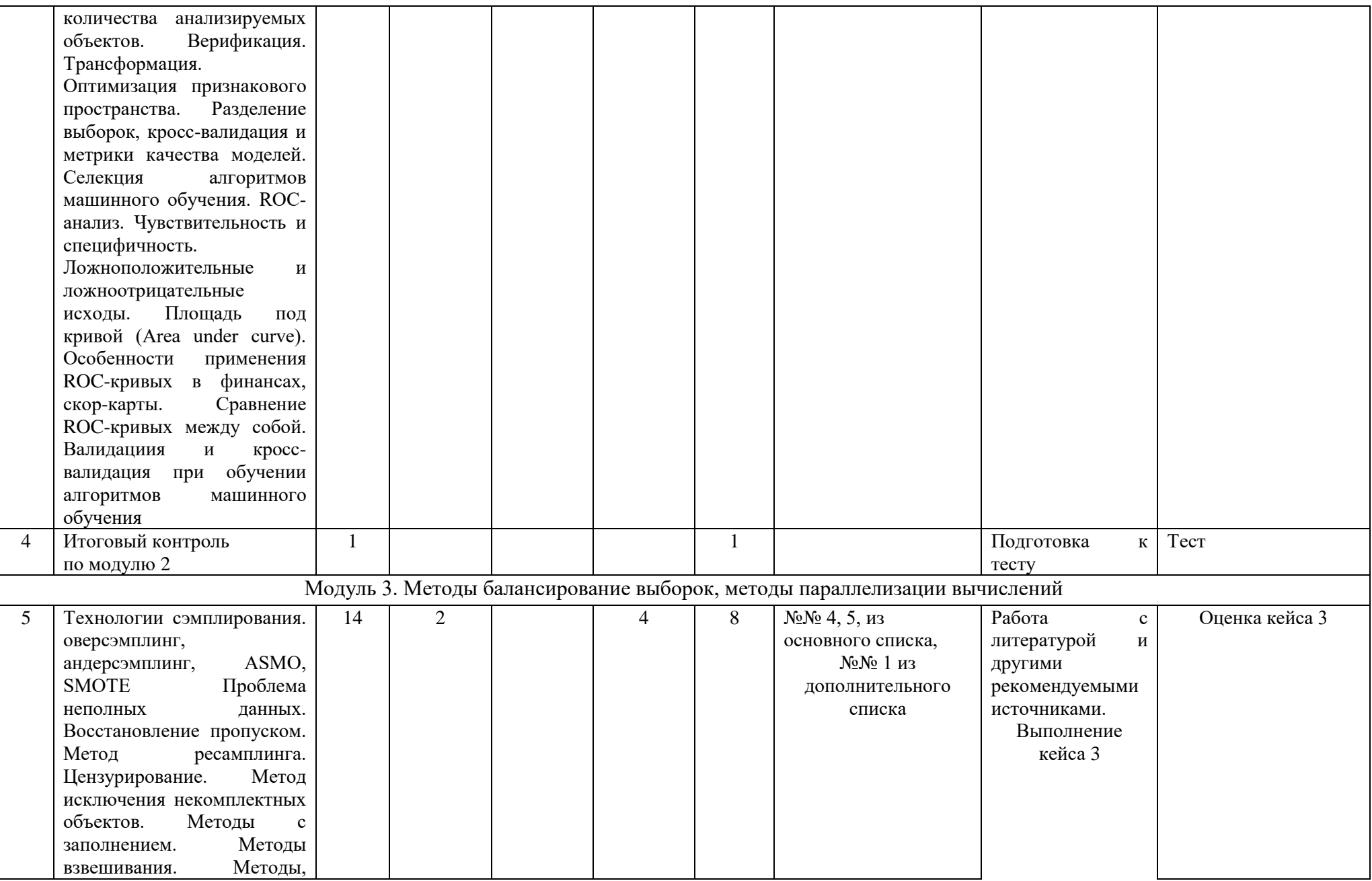

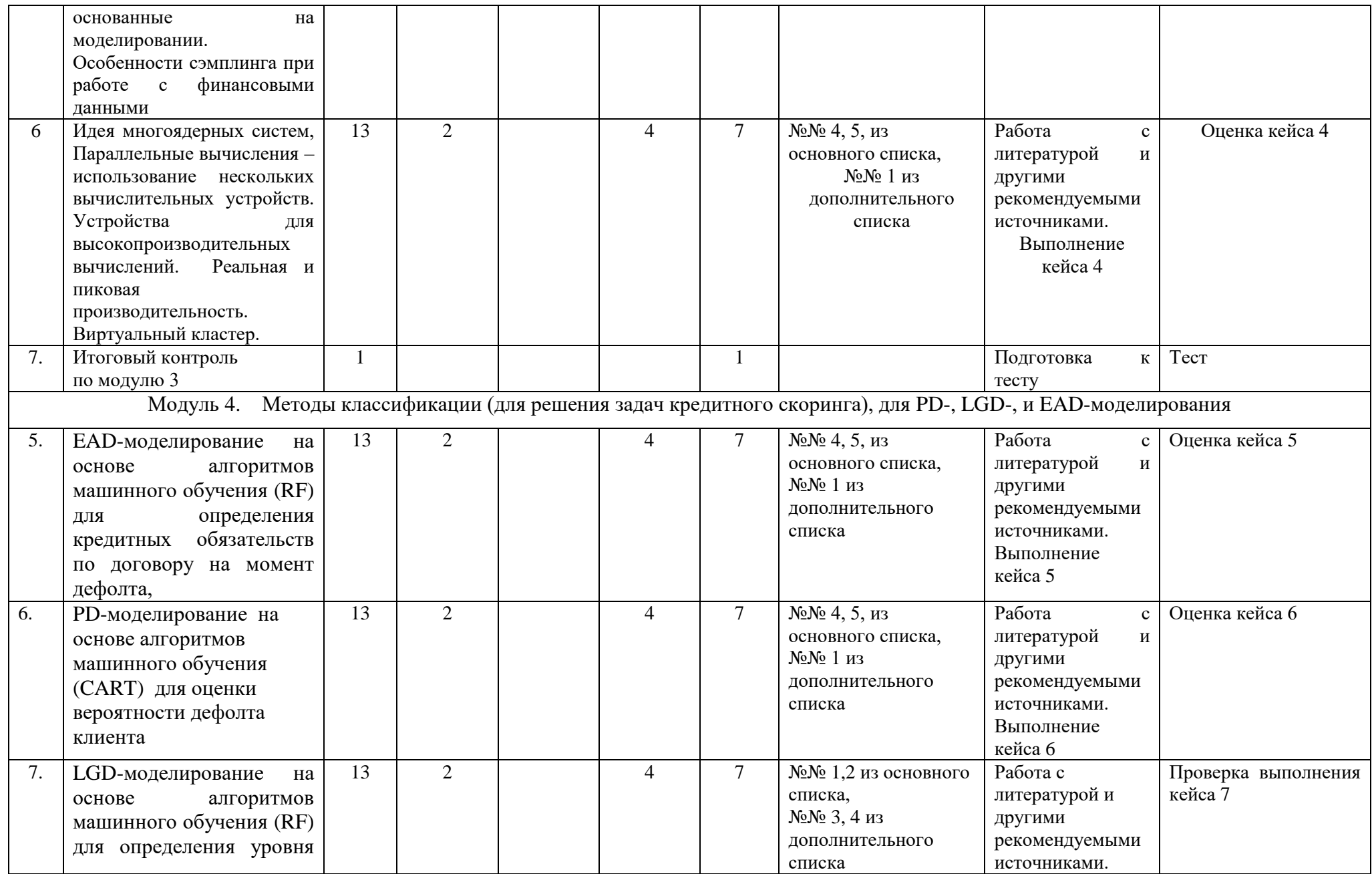

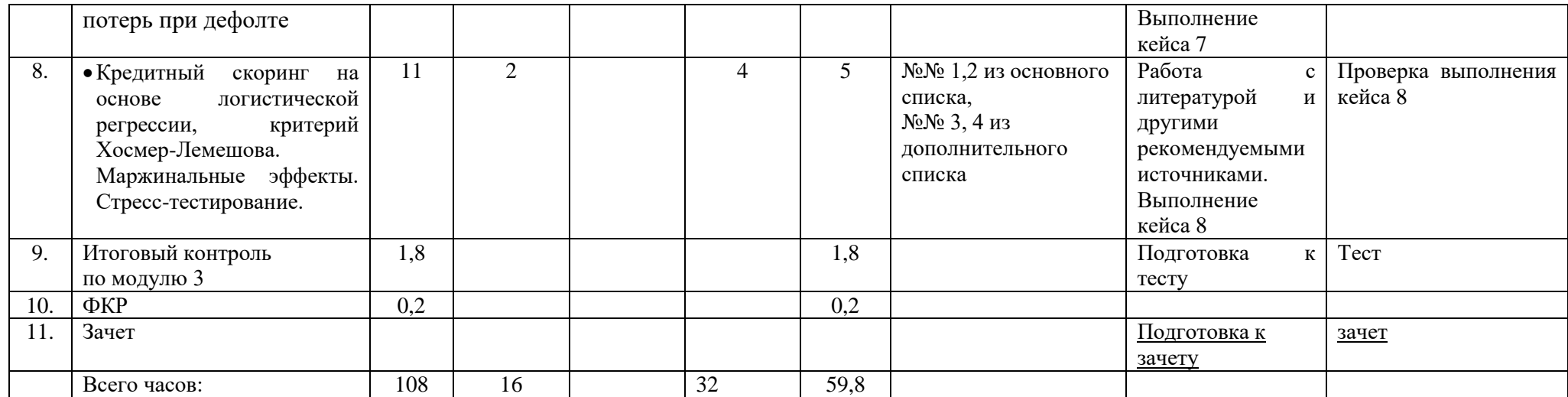

## **СОДЕРЖАНИЕ РАБОЧЕЙ ПРОГРАММЫ**

#### дисциплины «**Интеллектуальный анализ данных и финансов**» на 6 семестр очной формы обучения

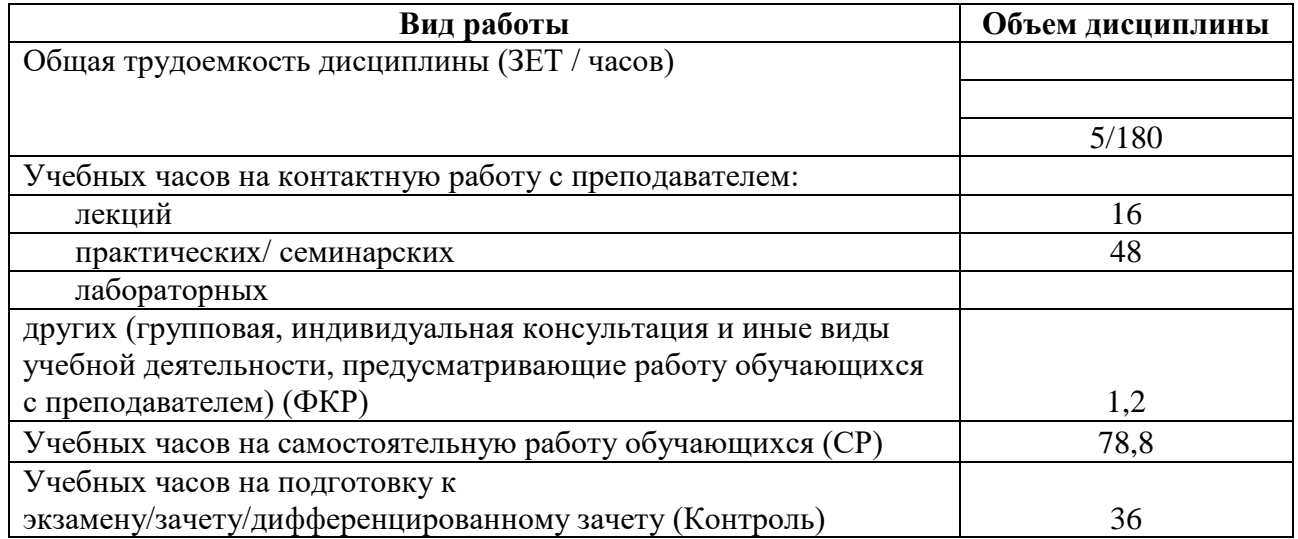

Форма(ы) контроля:

Экзамен 6 семестр

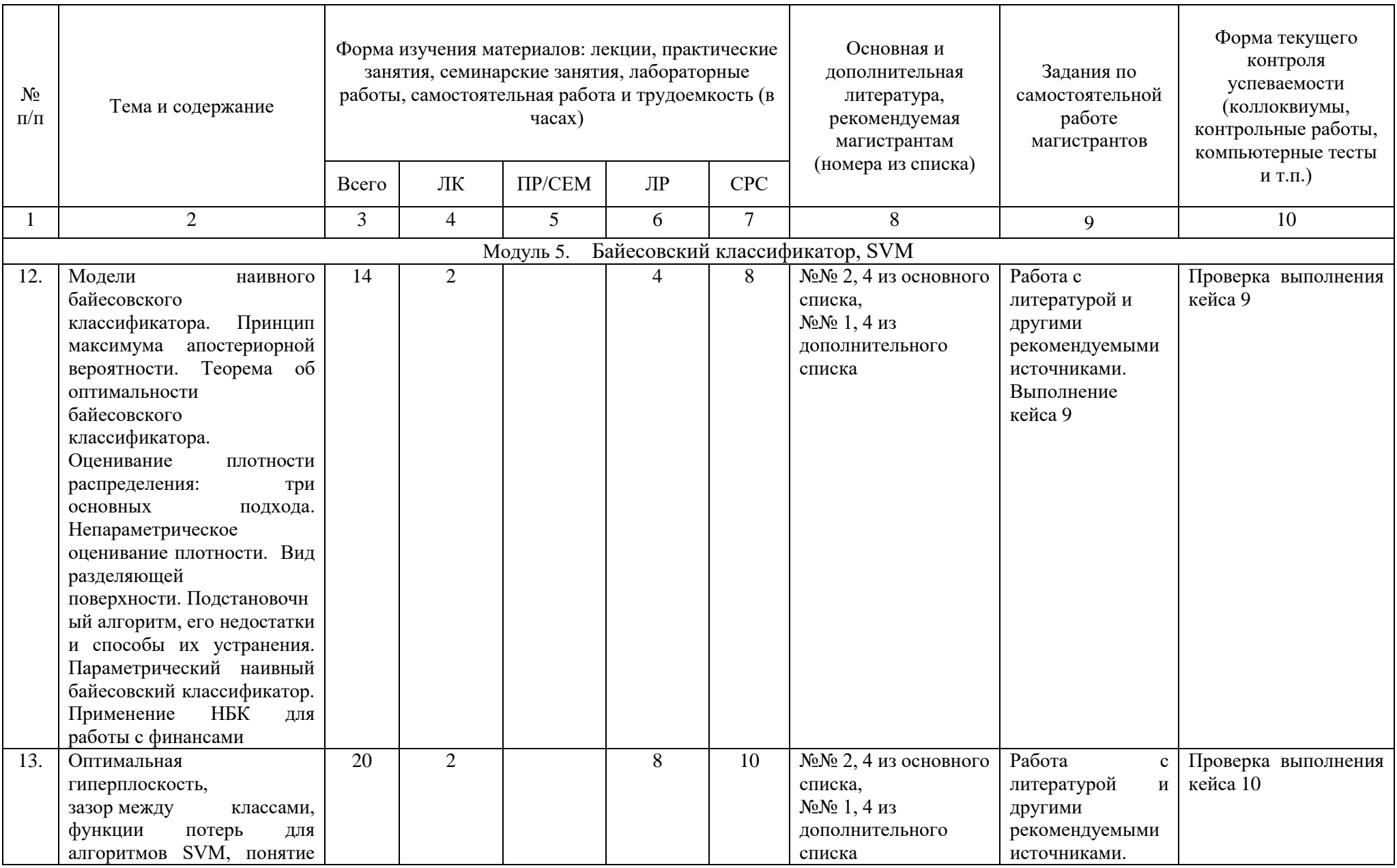

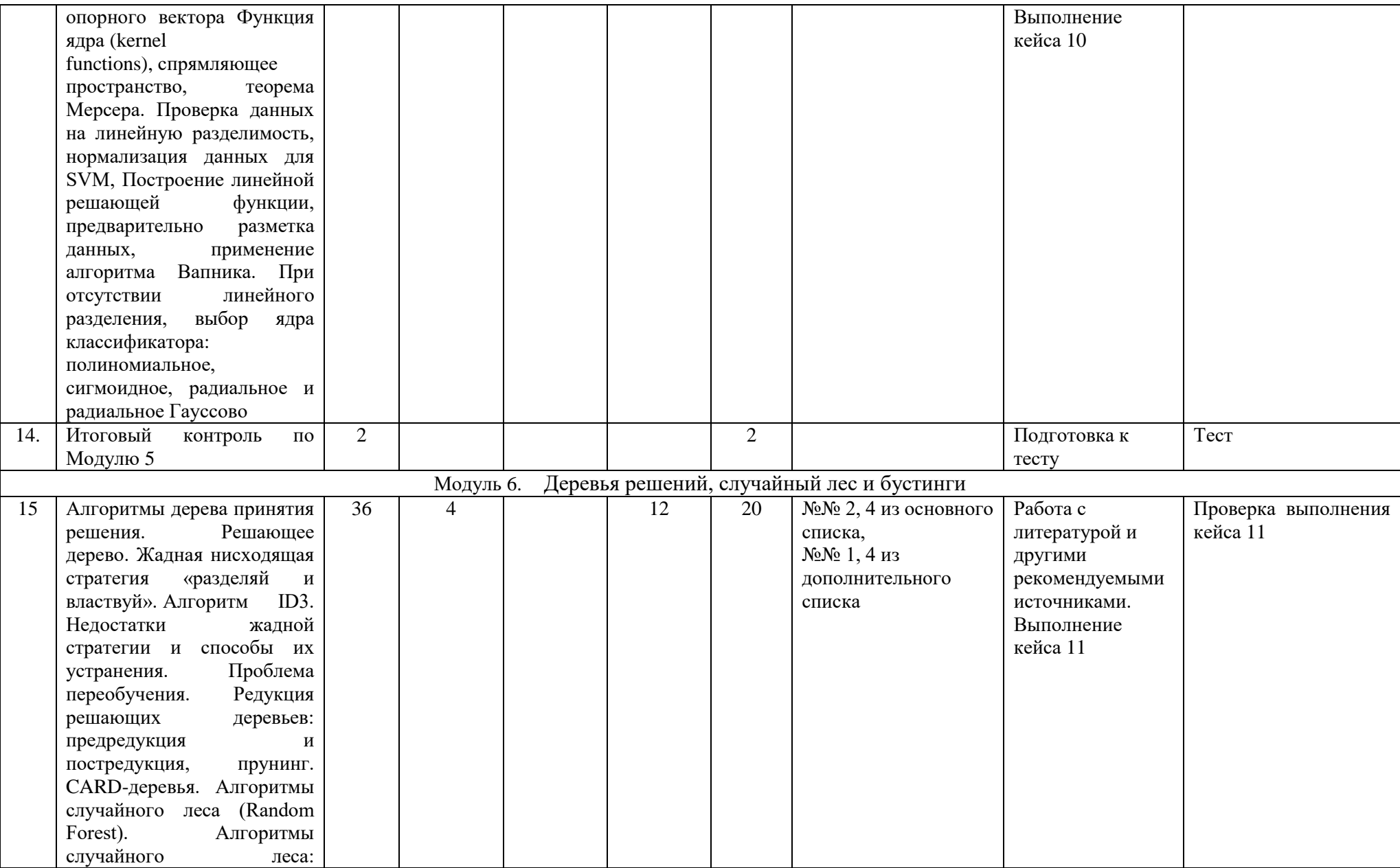

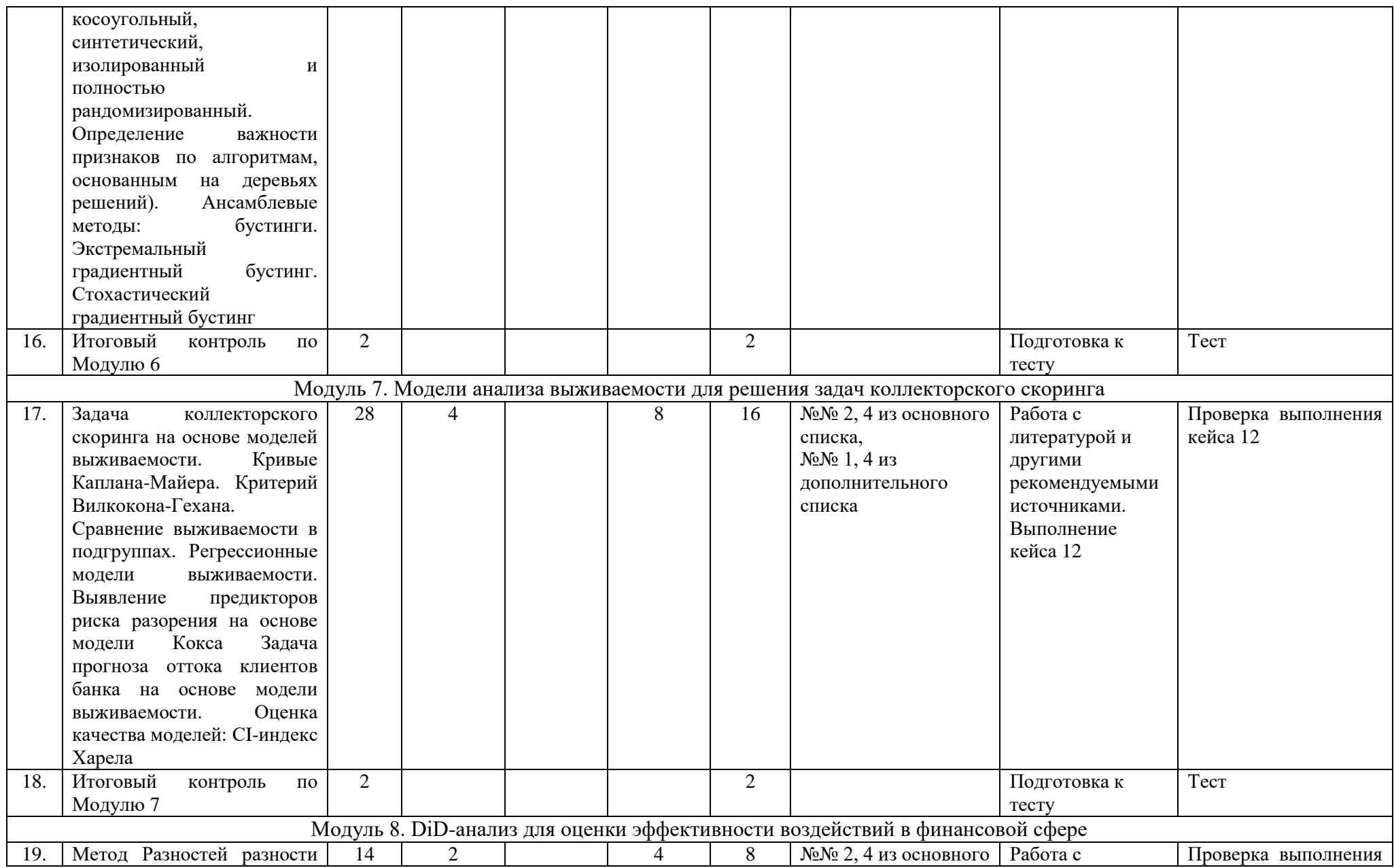

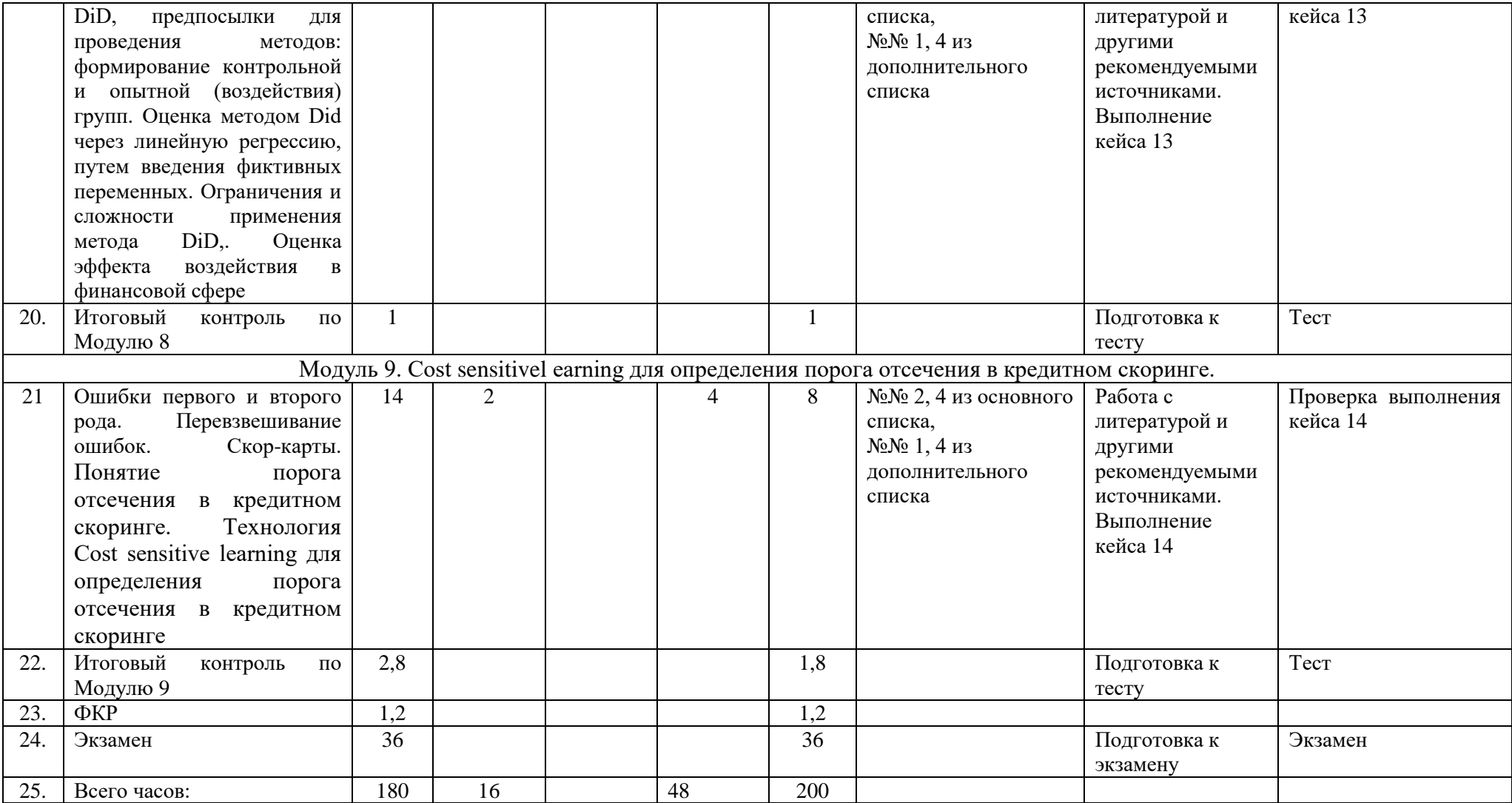

## **СОДЕРЖАНИЕ РАБОЧЕЙ ПРОГРАММЫ**

### дисциплины «**Интеллектуальный анализ данных и финансов**» на 7 семестр очно-заочной формы обучения

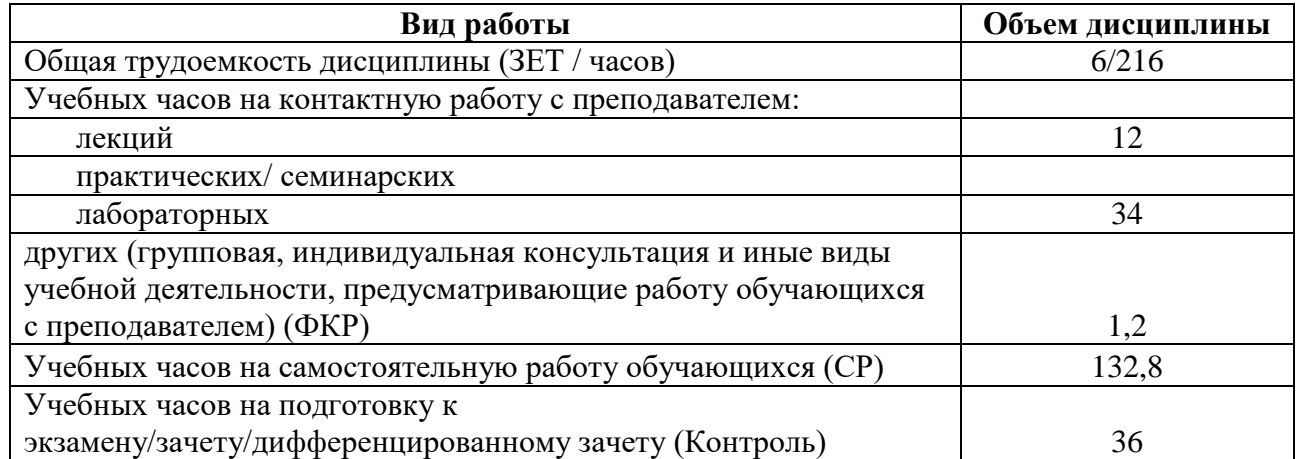

Форма(ы) контроля:

Экзамен 7семестр

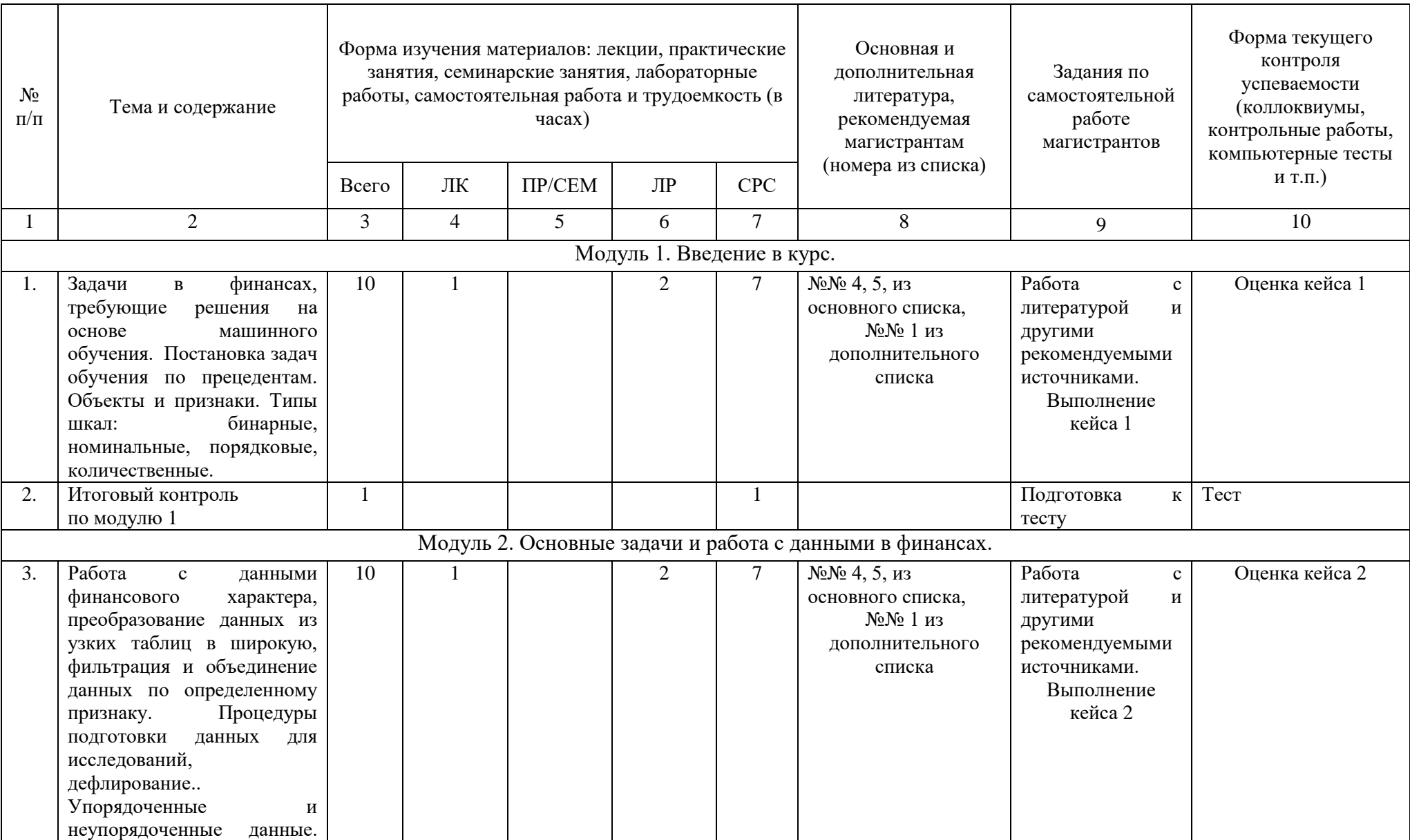

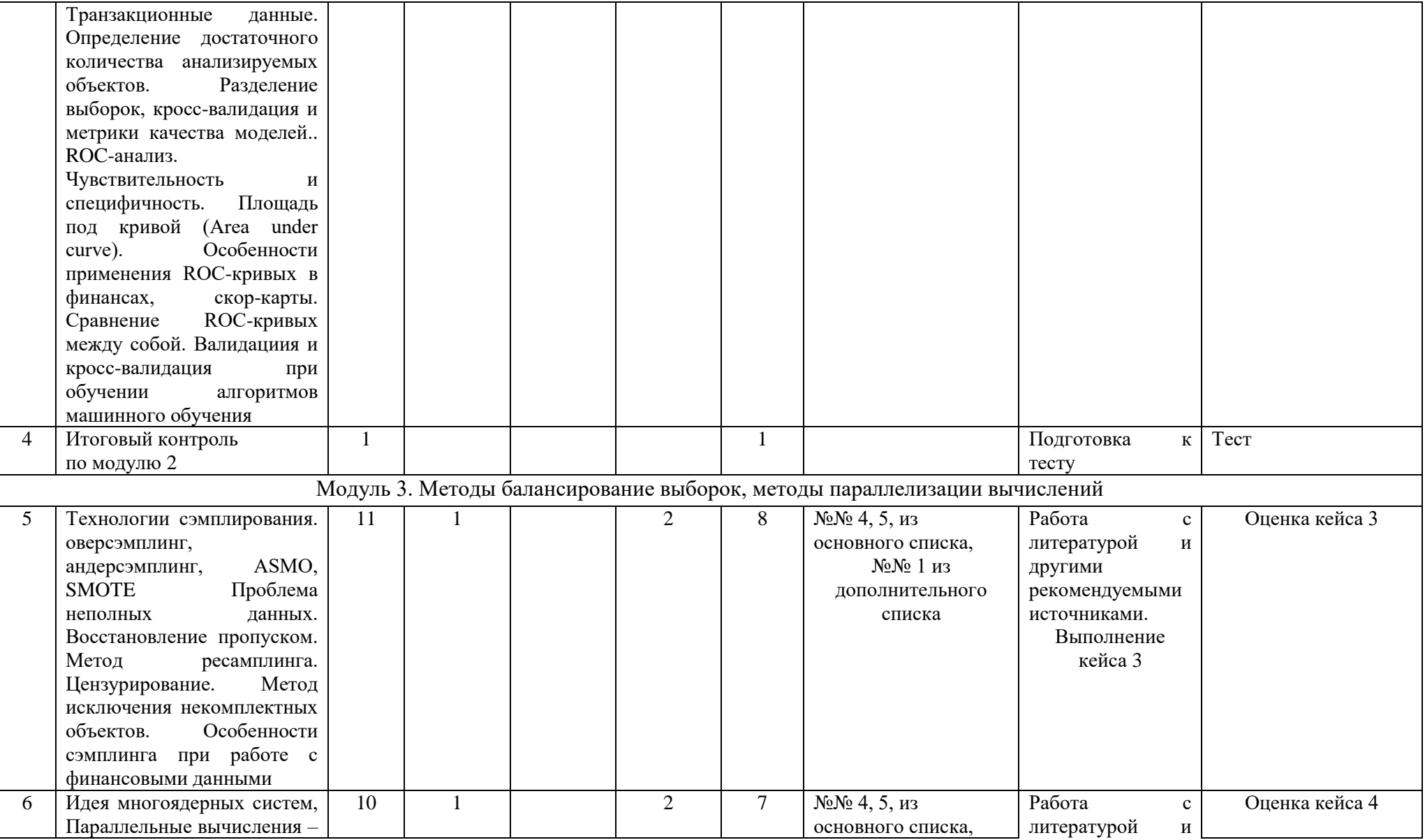

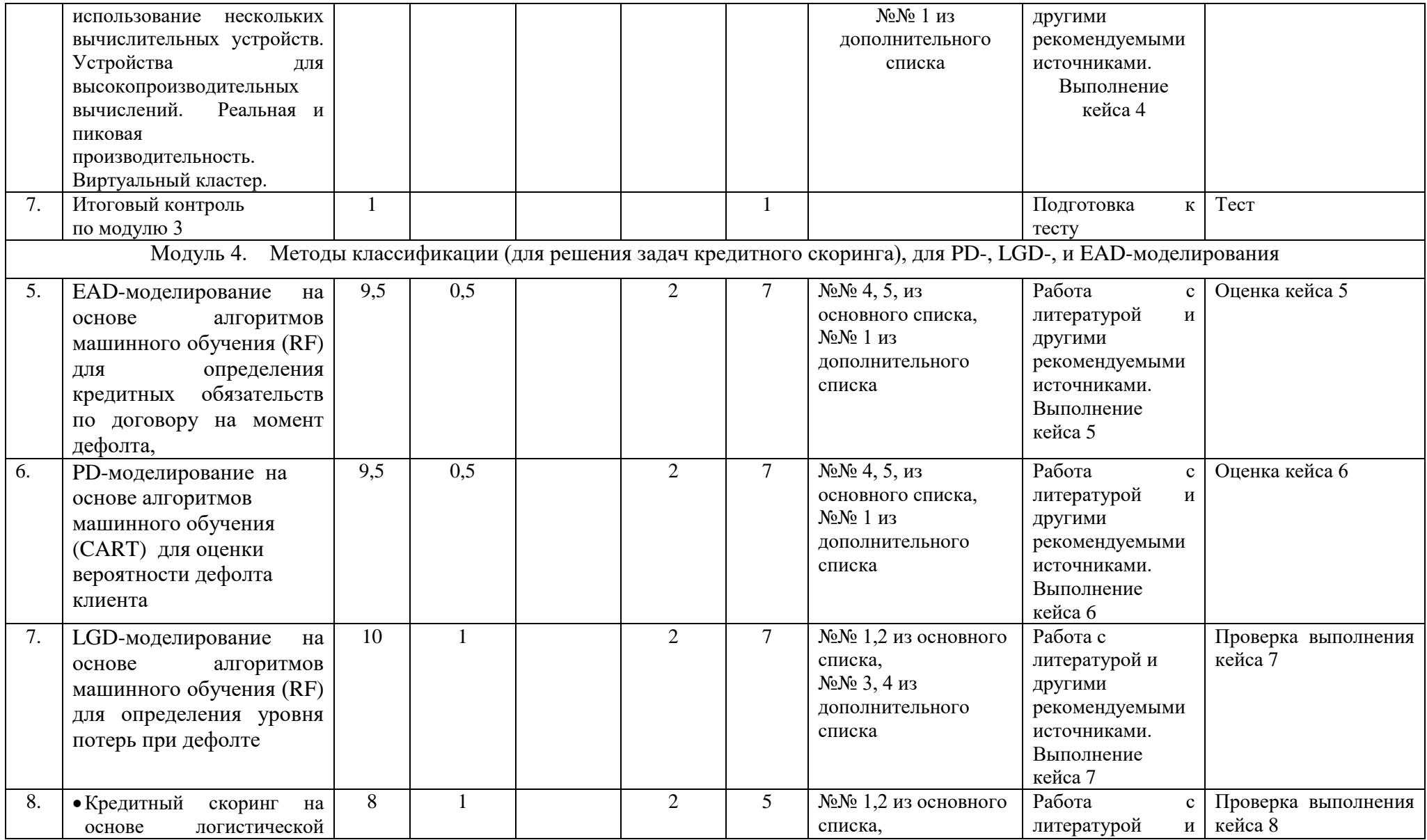

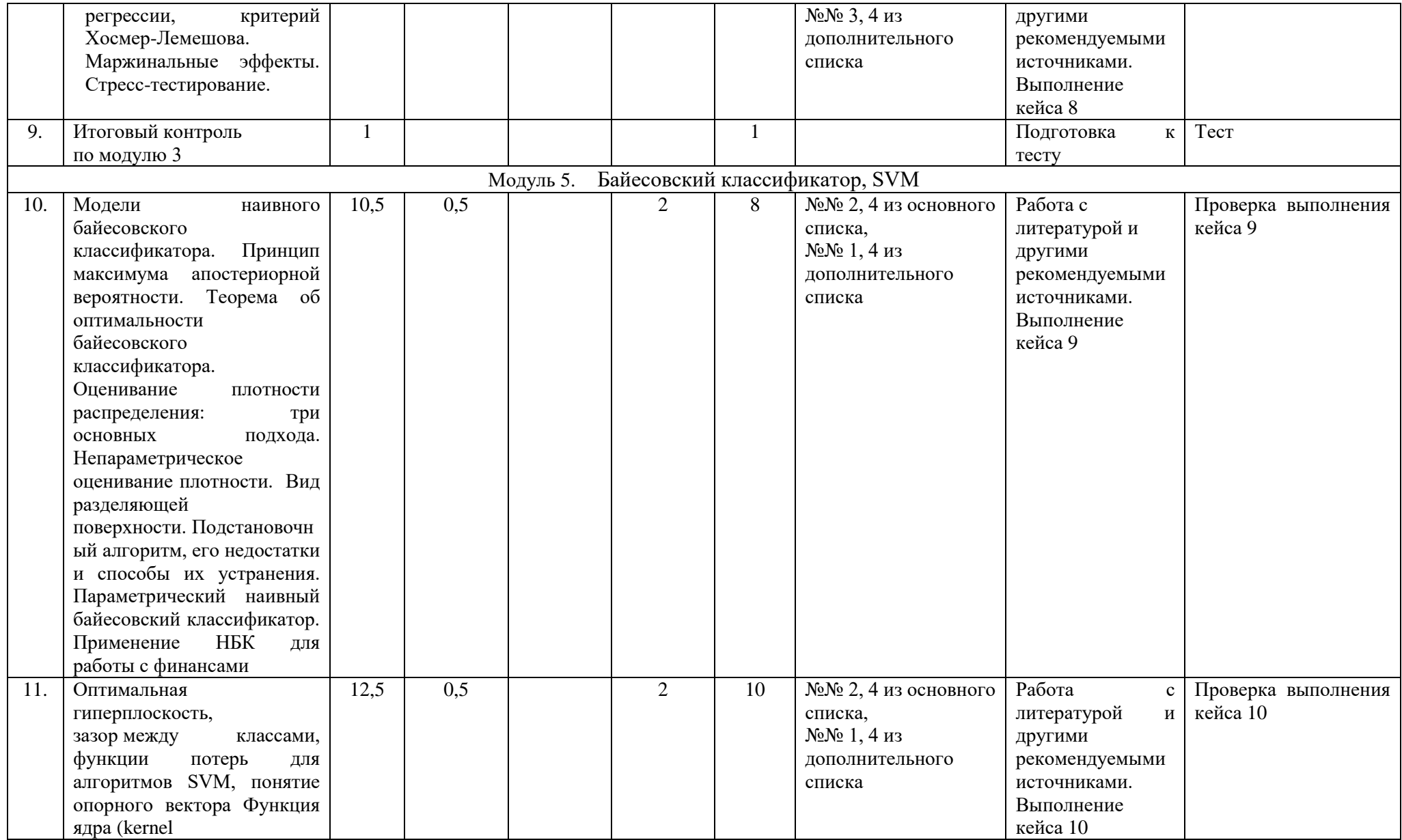

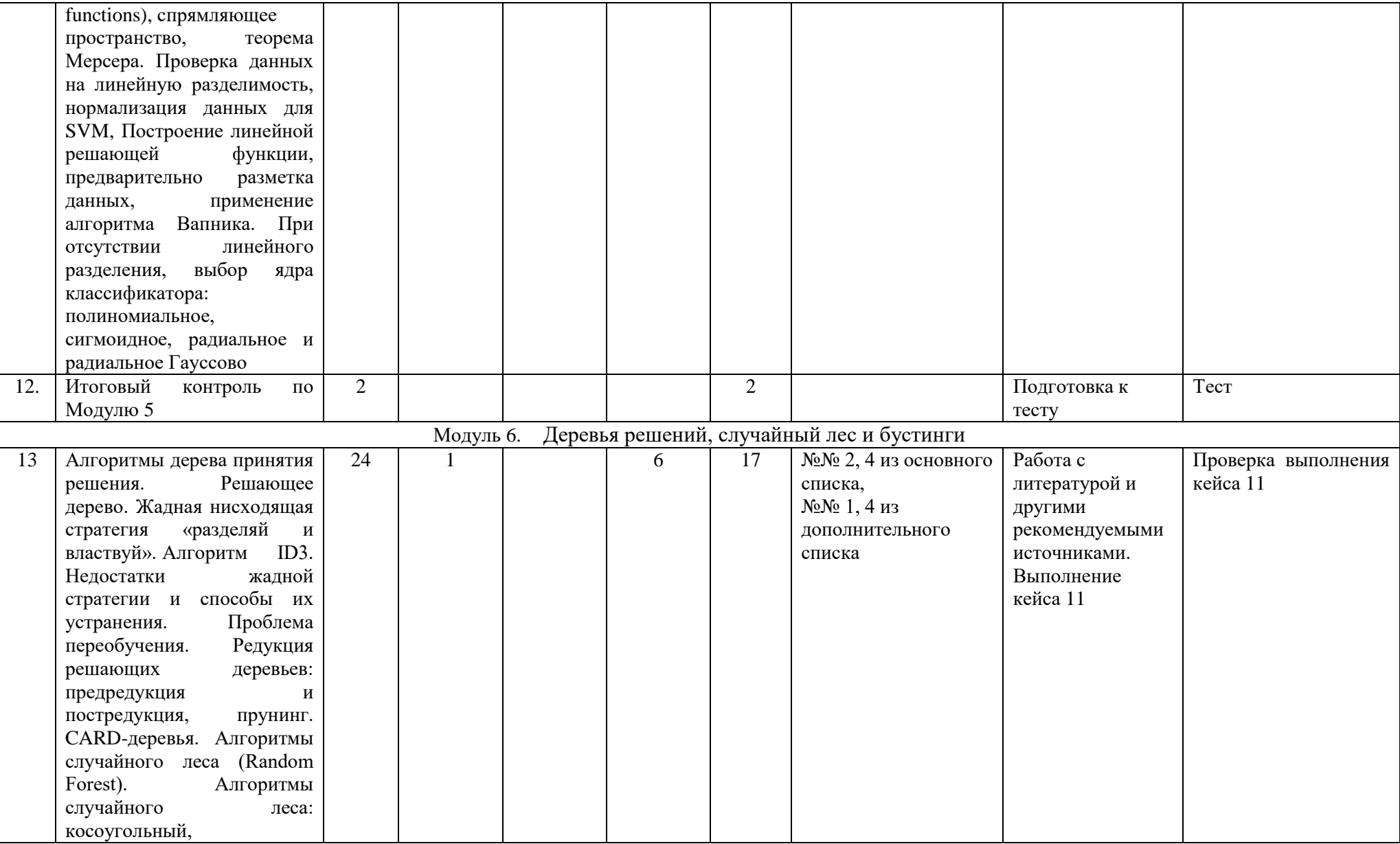

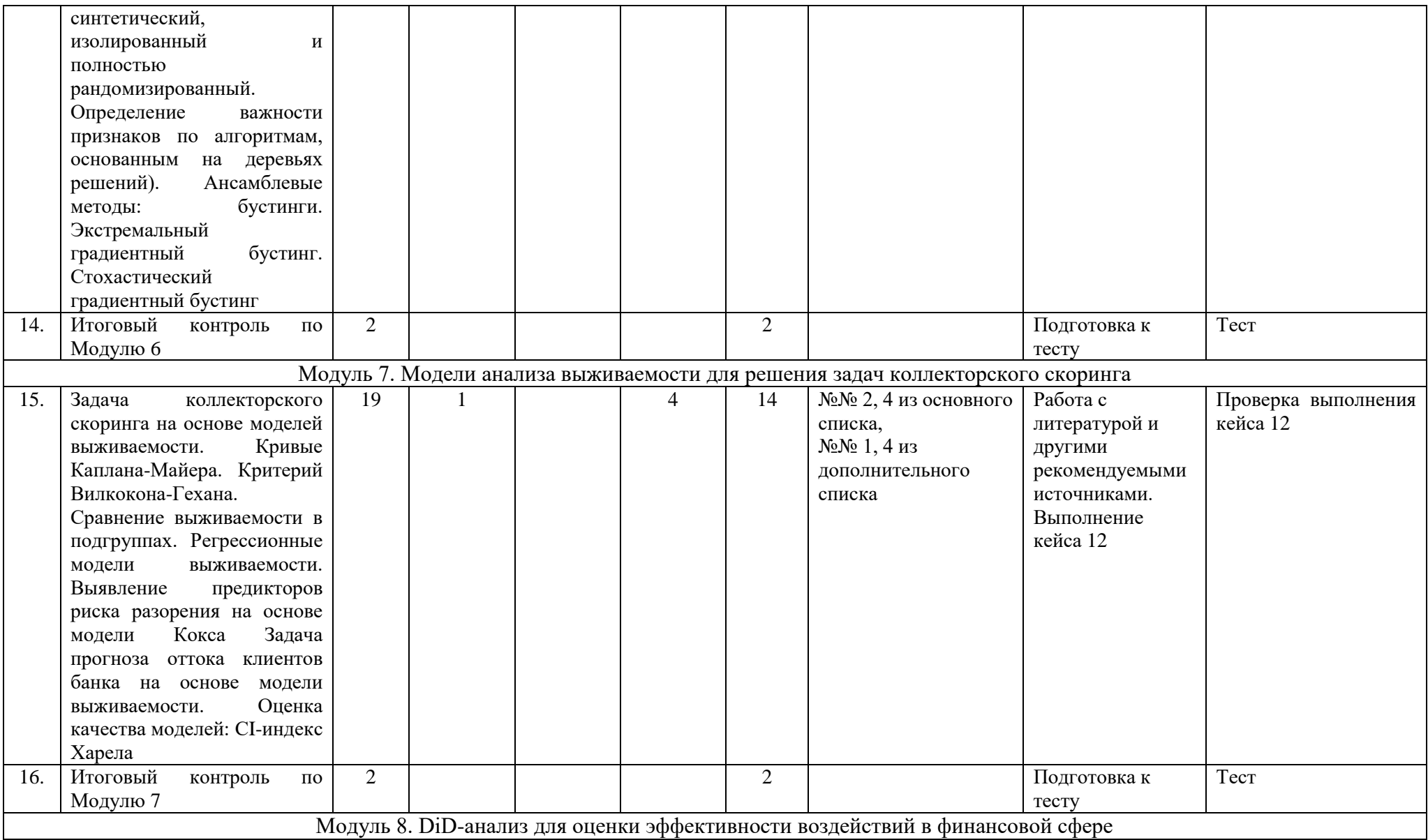

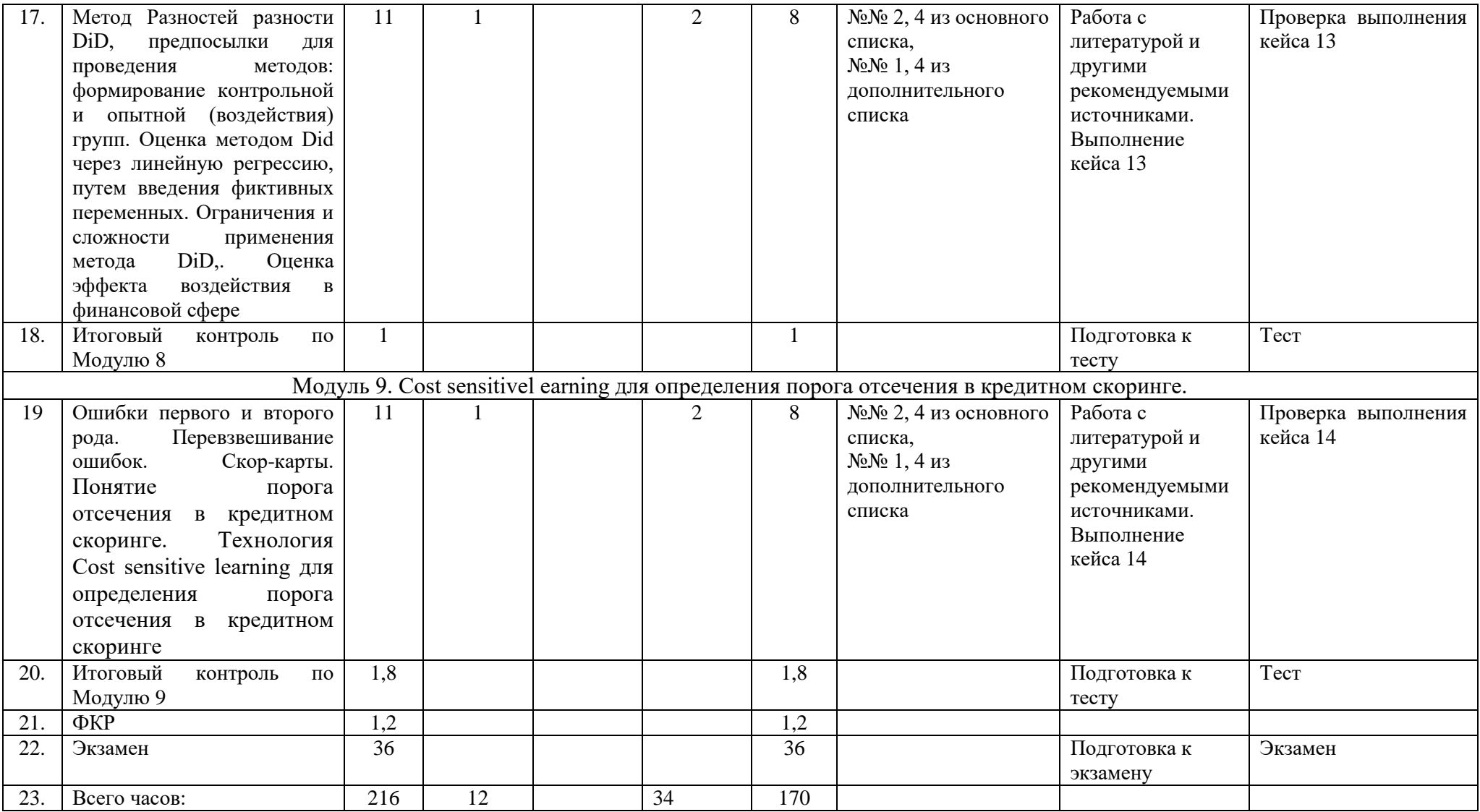

## 4. Фонд оценочных средств по дисциплине

## 4.1 Перечень компетенций и индикаторов достижения компетенций с указанием соотнесенных с ними запланированных результатов обучения по дисциплине. Описание критериев и шкал оценивания результатов обучения по дисциплине

Код и формулировка компетенции ПК-4 Способен собирать и анализировать информацию с использованием современного инструментария и информационных технологий для формирования возможных решений с учетом рисков

<span id="page-23-1"></span><span id="page-23-0"></span>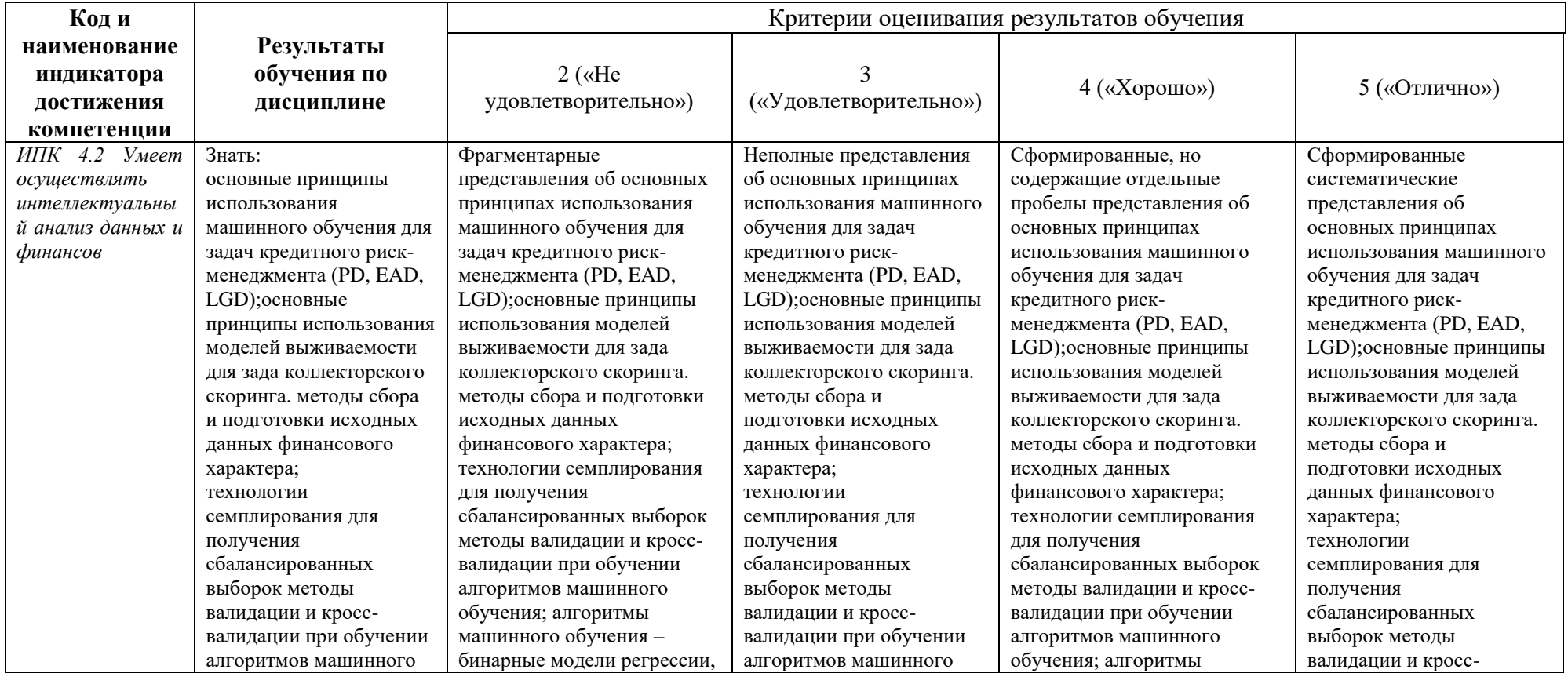

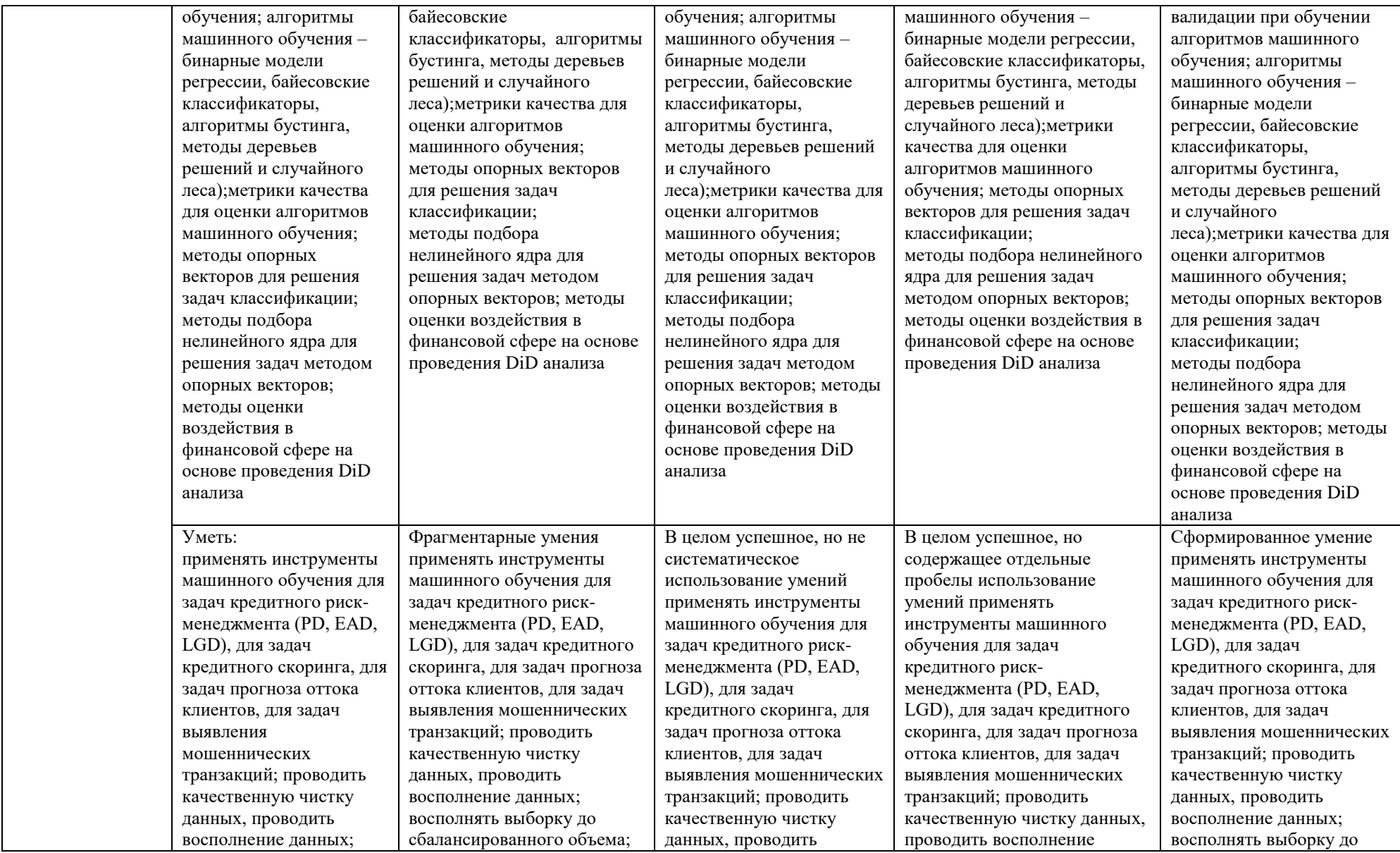

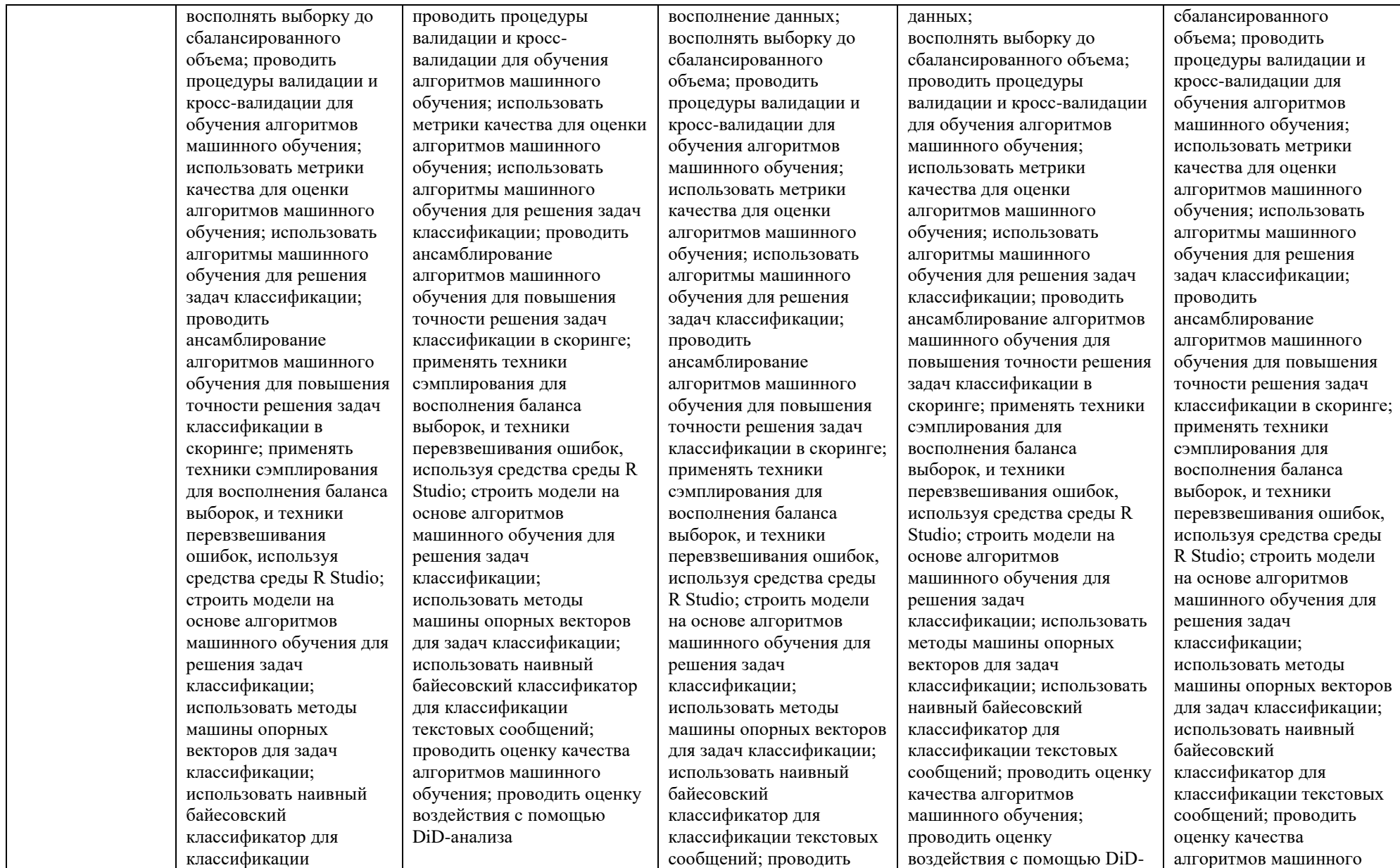

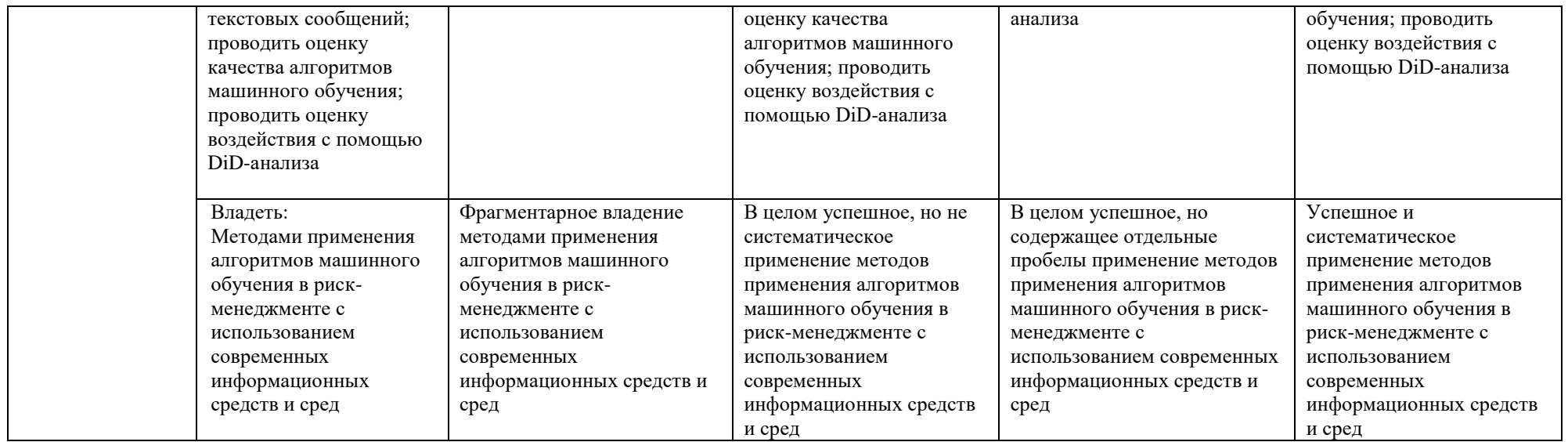

Показатели сформированности компетенции:

Критериями оценивания являются баллы, которые выставляются преподавателем за виды деятельности (оценочные средства) по итогам изучения модулей (разделов дисциплины).

Шкалы оценивания: от 45 до 59 баллов - «удовлетворительно»; от 60 до 79 баллов - «хорошо»; от 80 баллов  $-$  «отлично».

## <span id="page-27-0"></span>4.2. Контрольные задания или иные материалы, необходимые для оценивания результатов обучения по дисциплине. Методические материалы, определяющие процедуры оценивания результатов обучения по дисциплине

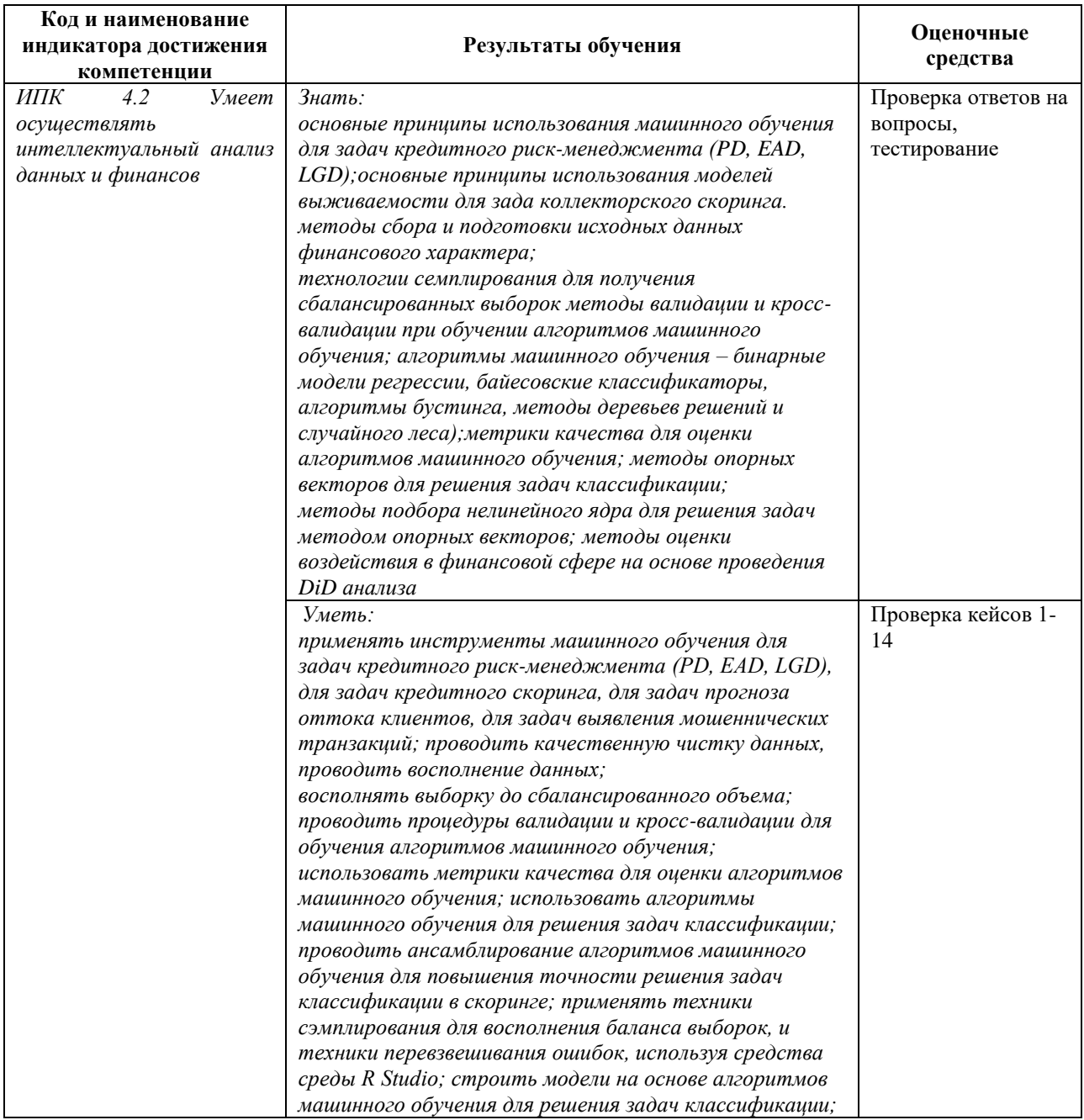

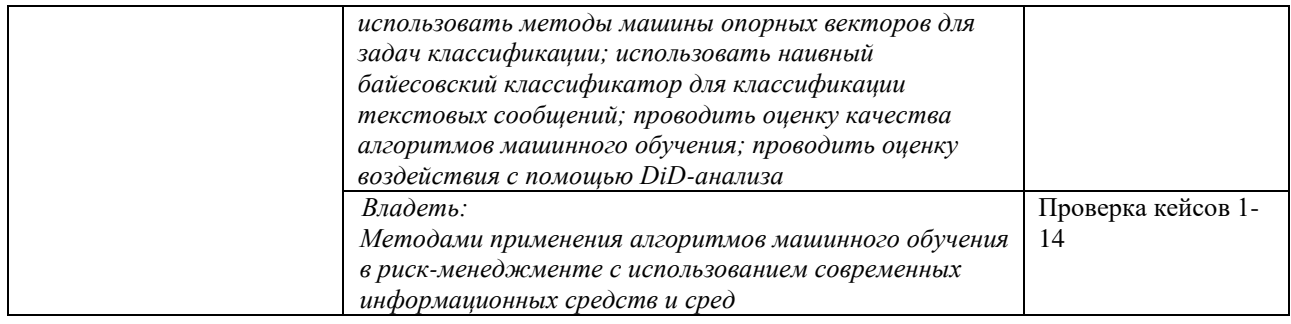

#### Вопросы и задания для самостоятельной работы

#### Примерные вопросы для экзамена:

- 1 Задачи в финансах, требующие решения на основе машинного обучения.
- 2 Постановка задач обучения по прецедентам.
- 3 Объекты и признаки. Типы шкал: бинарные, номинальные, порядковые, количественные
- 4 Методы классификации для PD моделирования
- 5 Рейтингирование заемщиков на основе PD моделирования
- 6 Методы регрессии для LGD моделирования
- 7 Методы регрессии для EAD моделирования
- 8 Методы классификации для стресс-тестирования в банках
- 9 Критерий Хосмера-Лемешова для кредитного скоринга,
- 10 Задача коллекторского скоринга на основе моделей выживаемости.
- 11 Задача прогноза оттока клиентов на основе модели выживаемости (модели ускоренной жизни АFT)
- 12 SVM (машина опорных векторов). Ядро RBF радиальная базисная функция для **SVM**
- 13 Применение алгоритма SVM для решения задач определения мошеннических транзакций
- 14 Метод Разностей разности DiD, предпосылки для проведения методов: формирование контрольной и опытной (воздействия) групп.
- 15 Ограничения и сложности применения метода DiD в финансах,. Оценка эффекта возлействия.

#### Кейс-залания

#### Кейс-задание 1 (по модулю 1). Установка R Studio

1. Скачать необходимые программы для своей операционной системы 1.1. R • Для win https://cran.r-project.org/bin/windows/base/

• Для macos - https://cran.r-project.org/bin/macosx/

- 1.2. RStudio https://rstudio.com/products/rstudio/download/#download
- 1.3. Rtools (только для win) https://cran.r-project.org/bin/windows/Rtools/
- 2. Установить скаченные программы. 2.1. Порядок установки  $R \rightarrow R$ Studio -> Rtools

2.2. Для пользователей Windows: • Важно, чтобы путь установки НЕ содержал русских букв

• Нежелательно устанавливать программы в стандартную папку «Program Files», поскольку в дальнейшем возникнут проблемы при установке дополнительных библиотек • Лучше всего установить R в «C:/R», RStudio в «C:/RStudio», а Rtools в «C:/Rtools»

3. RStudio - это оболочка для языка R. В данном курсе вы будете использовать именно эту программу. После установки запустите RStudio и убедитесь, что она правильно установлена. Также необходимо изменить некоторые стандартные настройки. Для этого откройте раздел Tools – Global options

• 3.1. В разделе General установите настройки на UTF8.:

#### Кейс-задание 2 (модуль 2). Основные задачи и работа с данными

Цели практического задания

1. Узнать о возможностях R по считыванию данных формата .csv и .xlsx

2. Научиться преобразованию переменных в R: mutate

3. Научиться проводить отбор переменных в R: select

4. Научиться фильтрации наблюдений в R: filter

5. Научиться работать с командами группировки и суммирования в R: group by и summarise

2 Залание

Порядок выполнения заданий:

1. Ознакомиться с теоретическим материалом по теме (видео-лекциями)

2. Скачать файл с исходным кодом скрипта на языке R (Practice 02.R)

3. Открыть файл скрипта в RStudio. Если комментарии на русском языке отображаются некорректно,

то сменить кодировку и перезапустить RStudio (см. видео практики №1)

4. Выполнить команды для подключения пакета tidyverse

5. Провести все действия по скрипту согласно прилагаемому видео

6. В качестве задания создать новый скрипт, который загрузить в качестве выполненного залания

7. Используя встроенный набор 'cars' следует выполнить:

• Провести перевод из американских единиц измерения в российские:

- Перевести мили в час (mph) в километры в час (kph) (умножить скорость на 1.61)

– Перевести футы в метры (умножить тормозной путь на 0.31)

 $-$  (для пунктов 1 и 2 достаточно обновить существующие переменные и не создавать новые)

• Создайте переменную ratio, которая будет равна тормозной путь (dist) / скорость (speed)

8. Используя встроенный набор 'swiss' выполнить Для каждой фильтрации создайте отдельный

набор

• наблюдения, в которых доля католиков больше 50% и младенческая смертность меньше 20

• наблюдения, в которых Examination или Education больше 20%

• наблюдения, в которых фертильность больше 60 и младенческая смертность меньше или равна 18

• наблюдения у которых Agriculture принимает значения 1.2 или 7.7 (выполнить через комнаду

 $\%$ in $\%$ )

9. Используя встроенный набор 'diamonds' из пакета ggplot2 и выполните

• Сделайте группировку по переменной cut и получите по каждой группе:

- кол-во наблюдений (n()), средняя цена, максимальная цена, медианная каратность

• Сделайте группировку по ДВУМ переменным cut и color получите по каждой группе:

- кол-во наблюдений (n()), медианная цена, минимальная цена, средняя каратность и макси-

мальная каратность

• Загрузить скрипт в личный кабинет

3 О наборах данных для практического занятия

3.1 Habop cars

?cars

View(cars)

В наборе присутствуют показатели:

• speed - скорость в милях в час (mph)

• dist - тормозной путь в футах (ft)

3.2 Habop swiss

?swiss

View(swiss)

Наблюдения по франкоговорящим кантонам Швейцарии за 1888

В наборе присутствуют показатели:

- Fertility фертильность, общая стандартизированная мера рождаемости
- Agriculture % мужчин, занятых в сельском хозяйстве
- $\bullet$  Examination % призывников, получивших высшую оценку на армейском экзамене
- Education % призывников с образованием выше начальной школы
- Catholic  $\%$  католиков
- Infant. Mortality Младенческая смертность. Живорожденные, которые живут менее  $1$  гола.
- 3.3 Habop diamonds

?diamonds

View(diamonds)

Для выполнения задания вам понадобятся переменные:

• price - цена в долларах

- carat каратность
- cut качество огранки алмаза (Fair, Good, Very Good, Premium, Ideal)
- color цвет алмаза от D (лучшее) to J (худшее)

4 Контрольные вопросы

- 1. Какие стандарты представления данных позволяет обрабатывать R?
- 2. Какие команды в R позволяют присоединить к датасету новые переменные?
- 3. Какие команды в R позволяют отбрасывать из датасета переменные?

4. Какие команды в R позволяют отфильтровать из датасета определенные наблюления?

5. Зачем нужна группировка данных? Возможно ли в R проводить грууппировку одновременно по

двум признакам?

6. Как можно поступать с пропущенными данными?

5 Источники информации

- 1. https://www.rdocumentation.org/
- 2. Встроенная справка в RStudio

**Результатом выполнения кейс-задания** является отчет по кейсу № 2. К отчету предъявляются следующие требования:

- **1.** Четкое формулирование поставленной цели исследования
- **2.** Формулирование задач, решение которых необходимо для достижения поставленной цели.
- **3.** Описание в виде пунктов, тех действий, которые требуются для решения поставленных задач. Все рисунки и таблицы последовательно нумеруются и описываются.

#### **Кейс-задание 3. Технологии сэмплирования**

Определить в исходной информации количество случаев мажоритарного и миноритарного класса. Применить алгоритмы одностороннего сэмплирования. Применить способ повышения количества образцов миноритарного класса – метод SMOTE (Synthetic Minority Oversampling Technique). Выбрать лучшей алгоритм сэмплирования. Применить метод адаптивного искусственного увеличения числа примеров миноритарного класса ASMO (Adaptive Synthetic Minority Oversampling). Выбрать лучшей алгоритм сэмплирования.

**Результатом выполнения задания** является отчет по работе № 3. К отчету предъявляются следующие требования:

- 1. Описать исходные данные.
- 2. Применить алгоритм сэмплирования SMOTE.
- 3. Применить алгоритм сэмплирования ASMO.

#### **Кейс 4. Создание виртуального вычислительного кластера**

- 1. Скачать данные creditcard.csv в формате csv, и скрипт R.
- 2. Установить пакеты dplyr, caret, caTools, e1071, kernlab, затем их подключить с помощью команды library
- 3. Считать данные creditcard.csv и разделить их на обучающую и тестовую выборку
- 4. Рассчитать модель классификации с помощью пакета kernlab, в режиме масштабирования (scaled=TRUE) и без него, при этом перебрать три варианта ядра:
- 5. проверить сколько времени уходить на обычное построение модели без проведения параллелизации
- 6. определить количество ядер на компьютере с помощью команды в R
- 7. Создать виртуальный вычислительный кластер
- 8. Проверить сколько времени уходит на построение модели с параллелизацией
- 9. Сравните результаты

#### **Кейс-задача 5. Раздел дисциплины «PD-модели»**

#### **Цель: Расcчить вероятностm дефолта (PD) заёмщиков н основе модели деревьев принятия решений CART. Провести рейтингование заёмщиков.**

Провести классификацию заемщиков, для решения используя классификатор деревьев решения, предварительно проверив валидность исходных данных. Выбрать признак и значения порога, по которому происходит оптимальное по заданному критерию разбиение в алгоритме CART по вероятности дефолта (PD). Задать максимальное число объектов в

вершине-листа дерева, для определения критерия останова алгоритма. Построить алгоритм на размеченных данных по кредитному скорингу. Провести классификацию заемщиков на основе рассчета вероятности дефолта. Провести рейтингование заёмщиков

1 Содержание практики

- 1. Пакет caret
- Кросс-валилация
- Гридсерч
- Построение моделей
- Метрики
- 2. Модель дерева решений
- 3 Залание

В практическом задании вы будете использовать классический набор по кредитному скорингу. Вам необходимо

предсказать какие из заемщиков раззоряться, а какие нет. То есть вычислить вероятность дефолта.

- 2.1 Создайте новый скрипт RMarkdown.
	- 1. Загрузите файл с данными
	- 2. Разделите выборки на train/test с соотношением 0.8
	- 3. Зависимая (целевая) переменная: Target
- 2.2 Моделирование

Для модели кредитного скоринга получите прогноз и матрицу сопряженности. Также для модели через caret выпишите какие гиперпараметры оказались наилучшими.

- 1. Сформируйте параметры для кросс-валидации:
- метод: су
- число фолдов: 6
- 2. Модель дерева решений
- 3. Провести рейтингование заёмщиков

4 Оформление отчета

Отчет необходимо оформить в RMarkdown. Отключите warning и message в куске кода (чанке) с

подключением пакетов. Скрывать код (echo) из отчета не нужно.

#### Кейс-задача 6. Определение длины горизонта и ЕАD в кредитном рискменелжменте

Цель: Информация о дефолте используется для оценки ожидаемых потерь, под которые банк осуществляет резервирование. В этом случае возникает вопрос, а на каком периоде смотреть выходы в дефолт? Важно ли это? С точки зрения бизнеса, важно понимать период планирования, с точки зрения моделей следует выбрать такой период, в котором будет охвачено не менее 80%-90% всех возможных выходов в дефолт для всех открытых и не находящихся в дефолте договоров на текущий момент времени. На основе модели регрессии по случайному лесу рассчитать:

#### Залание

#### 1. Рассчитать длину горизонта вероятного дефолта

1.1 рассмотреть несколько временных срезов (поколений/когорт) на исторической выборке;

1.2 для каждого из поколений учесть все наблюдения из выборки для моделирования, не находящиеся в дефолте;

1.3 Для таких наблюдений построить кумулятивный график выхода в дефолт. Временной шаг – месяц. График может быть построен как в штуках, так и в деньгах;

1.4 Определить горизонт, как временной интервал, на котором выходят в дефолт 80% всех тех клиентов, которые вообще окажутся дефолте за весь доступный исторический период.

#### **2 Рассчитать – CCF – credit conversion factor – коэффициент кредитной конверсии:**

- 2.1 определить *EAD* сумма средств, который клиент должен банку в момент дефолта на основе модели регрессии (модель случайного леса),
- 2.2. рассчитать CCF –часть доступных на момент наблюдения средств, которая будет использована клиентом к моменту дефолта.

#### **Кейс-задача 7. Рассчет LGD на основе модели регресии**

**Цель:** Определить сумму LGD – loss given default, ту часть EAD, которую банку всё-таки не удасться вернуть на основе модели регрессии (LASSO)

#### **Задание**

Та часть EAD, которую банку всё-таки не удалось вернуть, называется LGD – loss given default. Поскольку временной интервал, на котором происходит т.н. «восстановление» (возвращение долга), может варьироваться поклиентно, возникает необходимость определить длину горизонта восстановления, на котором будет рассчитываться целевая переменная. На длину горизонта влияет в первую очередь доступность достаточного временного периода в данных для моделирования.

- 1. На основе линейной регресиси определить сумму LGD, выбрав длину горизонта в диапазоне 3 года после дефолта.
- 2. Вычислить денежный поток от клиента (выплаты, реализация залога и др.), полученный на горизонте восстановления после дефолта, При расчете денежного потока, который идет на восстановление, использовать дисконтирование – механизм учета текущей стоимости денежных средств, полученных на горизонте восстановления.

**3.** Рассчитать суммы возмещения, затрат и продажи долга при дисконтировании, умноживна «фактор дисконтирования» с учетом процентной ставки по договору.

#### **Кейс-задание 8 (модуль 4). Построение модели кредитного скоринга на основе моделей бинарной регрессии.**

1. Провести предварительный анализ исходных данных. Исключить аномальные наблюдения (если такие есть), заполнить пропуски (если они имеются). Провести корреляционный анализ независимых переменных, исключив переменные, значительно коррелирующие с другими переменными (>0,9).

2. Построить статистически значимую модель бинарной регрессии для кредитного скоринга, оценив параметры методом максимального правдоподобия, применяя метод пошагового исключения, в которой все переменные будут статистически значимы. распределения, описывающую вероятность Подобрать функцию положительной альтернативы (предотвращение дефолта) между нормальным распределением (пробит), логистическим (логит) и экстремальным (гомпит) на основе минимума информационных критериев.

 $3.$ Проверить качество отобранной молели. подтвердив  $er$ значениями коэффициентов  $R^2$ МакФаддена, тестом отношения правдоподобия  $(LR-recrom)$ , результатами теста Хосмера-Лемешоу и любым тестом на нормальность распределения остатков (например, Колмогорова-Смирнова или Бера-Жарка).

4. Рассчитать маржинальные эффекты и провести интерпретацию коэффициентов модели.

 $5<sup>7</sup>$ Оформить отчет о выполнении задания с приведением условия задачи, результатов решения и выводов.

1 Содержание практики

- 1. Оформление отчетов в RMarkdown
- 2. Формат ланных .rds
- 3. Логит, пробит и гомпит модели
- 4. Селекция моделей (AIC, BIC)
- 5. Коэффициенты, графики и тесты
- 6. Маржинальные эффекты
- 7. Прогнозирование и матрицы сопряженности

2 Залание

Вам предстоит определить какие показатели влияют на удовлетворённость жизнью

2.1 Создайте новый скрипт RMarkdown

- 1. Загрузите файл Credit.rds
- 2. Разделите выборки на train/test с соотношением 0.8
- 3. Зависимая (целевая) переменная: Target

2.2 Моделирование

Вам необходимо построить логит, пробит и гомпит модели. Для каждого типа вам необходимо повторить

следующие шаги:

- 1. Постройте модель на всех переменных
- 2. Проверьте какие переменные оказались не значимыми
- 3. Перестройте модель без эти переменных
- 4. Повторяйте действия пока все переменные не будут значимыми
- 2.3 Селекция и тесты
	- 1. С помощью информационных критериев (AIC, BIC) выберите лучшую модель

2. Тесты и коэффициенты: коэффициент детерминации Макфаддена, Likelihood-ratio,

Колмогоров- Смирнов, Хосмер-Лемешоу, графики распределения ошибок

3. Проведите анализ тестов

2.4 Прогнозирование и маржинальные эффекты

1. Получите прогноз

#### 2. Сформируйте матрицу сопряженности

3. Посчитайте маржинальные эффекты

Примечание: В пакете mfx нет маржинальных эффектов для гомпит-модели, если лучшей моделью окажется гомпит-модель, получите маржинальные эффекты для логит или пробит модели. В зависимости от того, какая из моделей будет лучше по АІС и ВІС

3 Оформление отчета

Отчет необходимо оформить в RMarkdown. Отключите warning и message в куске кода (чанке) с подключением пакетов. Скрывать код (echo) из отчета не нужно.

#### Фильтрация Кейс-задание 9. (Модуль 6). на основе наивного байесовского классификатора

Провести классификацию IT-приложений для решения подобных задач согласно наивному байесовскому классификатору, предварительно проверив валидность исходных данных. Сформировать правила классификации, сочетаемые с классом априорных вероятностей по данным тестовой выборки. Пересчитать на основе оцененной модели классификации апостериорные вероятности для полученных ранее правил на основе данных обучающей выборки. Вывести матрицу неточности для каждой зависимой переменной. Проверить гипотезу о корректности сформированной модели байесовской классификации. Построить график проведения байесовской классификации на обучающей выборке. Построить график предсказания, апостериорной вероятности. Построить сценарный прогноз отнесения IT-приложений к определенным классам, используя найденную модель.

Результатом выполнения задания является отчет по кейсу 9. К отчету предъявляются следующие требования:

- 1. Формулирование задачи, решение которых необходимо в ходе выполнения лабораторной работы (например, провести классификацию программного обеспечения автоматизирования процессов технологических **OT** уровня проектирования до внедрения).
- 2. Описание данных для тестовой и обучающей выборок, заключение о валидности ланных.
- 3. Четко сформулированные выводы по результатам выполнения лабораторной работы.
- 4. Оценить качество классификатора на тестовой выборке. Все графики и таблицы должны иметь сквозную нумерацию.

#### Кейс 10. Построение модели выявления мошенеческих транзакций с помошью алгоритма машины опорных векторов (SVM).

- 1. Скачать данные creditcard.csv в формате csv, и скрипт R.
- 2. Установить пакеты dplyr, caret, caTools, e1071, kernlab, затем их подключить с помошью команды library
- 3. Считать данные creditcard.csv и разделить их на обучающую и тестовую выборку
- 4. Рассчитать модель классификации с помощью пакета kernlab, в режиме масштабирования (scaled=TRUE) и без него, при этом перебрать три варианта ядра: "rbfdot" - радиальная базисная функция

"polydot" - полиномиальная базисная функция "vanilladot" - линейная базисная функция

- 5. Определить матрицу неточности для всех вариантов моделей.
- 6. Рассчитать модель классификации с помощью пакета caret, указав гиперпараметр method = "svmRadial" (алгоритм SVM с радиальной базисной функцией)
- 7. Определить матрицу неточности для всех вариантов моделей
- 8. Сделать выводы о качестве полученных моделей классификации. Оформить отчёт.

Примечание: В кейсе дано задание, данные creditcard.csv и два скрипта на R (оригинальный и распараллеленный). Параллельная версия кейса по SVM будет использовать 4 процессорных ядра. Тесты показали, что на 4-х ядерном процессоре можно ускориться как минимум в 3 раза относительно последовательнго расчета. Если раскомментировать "cl <- makeCluster(detectCores())", будут задействованы все имеющиеся ядра (логические процессоры).

#### Кейс-задание 11. (модуль 7). Алгоритмы дерева принятия решения, алгоритмы случайного леса, бустинги

Провести классификацию объектов, для решения используя классификатор деревьев решения и алгоритм randomforest, предварительно проверив валидность исходных данных. Выбрать признак и значения порога, по которому происходит оптимальное по заданному критерию разбиение в алгоритме randomforest. Задать максимальное число объектов в вершине-листа дерева, для определения критерия останова алгоритма. Построить алгоритм на размеченных данных. Провести классификацию объектов, для решения используя классификатор метод бустинга, предварительно проверив валидность исходных данных. Применить алгоритм градиентного бустинга, используя правило жадного наращивания. Найти пары наиболее оптимальных параметров, где под оптимизацией следует понимать принцип явной максимизации отступов, минимизировать функционал ошибки. Провести классификацию объекто, используя алгоритм бустинга AdaBoost с экспоненциальной функцией потерь

1 Содержание практики

- 1. Пакет caret
- Кросс-валидация
- Гридсерч
- Построение моделей
- Метрики
- 2. Модель дерева решений
- 3. Модель случайного леса
- 4. Модель полностью случайного леса
- 5. Молель XGBoost
- 2 Задание

В практическом задании вы будете использовать классический набор по титанику. Вам необходимо

предсказать какие пассажиры переживут крушение, а какие погибнут.

2.1 Создайте новый скрипт RMarkdown.

1. Загрузите файл titanic.rds

2. Разделите выборки на train/test с соотношением 0.8

3. Зависимая (целевая) переменная: Survived

2.2 Моделирование

Для каждой модели получите прогноз и матрицу сопряженности. Также для моделей построенных

через caret выпишите какие гиперпараметры оказались наилучшими.

1. Сформируйте параметры для кросс-валидации:

- $\bullet$  MeTO $\pi$ : CV
- число фолдов: 6

2. Модель дерева решений

3. Модель случайного леса:

• стандартный способ (функция randomForest): ntree 150, mtry = 2

• через caret. Сетка: mtry = 1, 2, 3, 4

4. Модель полностью случайного леса. Сетка: mtry = 1, 2, 3, 4; numRandomCuts = 1,

 $2, 3, 4$ 

5. Модель XGBoost

6. Подведите итоги какая модель оказалась наилучшей

3 Оформление отчета

Отчет необходимо оформить в RMarkdown. Отключите warning и message в куске кода (чанке) с

подключением пакетов. Скрывать код (echo) из отчета не нужно.

4 О наборе данных для практического занятия

Результатом выполнения задания является отчет по кейсу 11. К отчету предъявляются следующие требования:

1. Формулирование задачи, решение которых необходимо в ходе выполнения лабораторной работы (например, провести классификацию программного обеспечения автоматизирования технологических процессов от уровня проектирования до внедрения).

2. Описание данных для тестовой и обучающей выборок, заключение о валидности данных.

3. Обосновать выбор признака и значения порога, по которому происходит оптимальное по заданному критерию разбиение в алгоритме randomforest

- 4. Применить алгоритм градиентного бустинга, используя правило жадного наращивания.
- 5. Найти пары наиболее оптимальных параметров, где под оптимизацией следует понимать принцип явной максимизации отступов, минимизировать функционал ошибки.
- 6. Провести классификацию объектов, для решения используя классификатор метод экстремального бустингна с корректно подобранными весами.
- 7. Оценить качество классификаторов на тестовой выборке. Все графики и таблицы должны иметь сквозную нумерацию.
- 8. Четко сформулированные выводы по результатам выполнения кейса.

#### **Кейс-задание 12 (модуль 7). Построение модели коллекторского скоринга на основе моделей выживаемости (Кокса).**

- 2. Загрузите данные Landing Clab по коллекторскому скорингу.
- 3. Постройте графики функций выживаемости (времени до дефолта), оцененные методом Каплана–Майера. Проанализируйте полученные результаты, сделав предварительный вывод о различии функций выживаемости для разных категорий заемщиков
- 4. Проведите логранговый тест Мантеля–Хензеля и тест Гехана–Вилкоксона на значимое

различие в оценках выживаемости по подгруппам, сформированным по атрибутивному признаку (назначение кредита).

- 5. Постройте модель пропорциональных рисков Кокса по риску разорения, для оценки коэффициентов модели использовать метод частичного правдоподобия согласно методикам Эфрона или Брэслоу.
- 6. Оцените качество моделей на основе показателя *R* 2 *me*<sup>r</sup> (мера объясненной случайности,) и *R* 2 *mev* (мера объясненного отклонения), выберете лучшую методику оценки исходя из минимума информационных критериев Акайке и Шварца. Проведите интерпретацию коэффициентов отобранной модели с точки зрения предикторов риска разорения.
- 7. Оформите отчёт в соответствии с шаблоном.

## **Кейс-задание 13 (модуль 8). модели измерения эффекта воздействия в финансах. Метод DiD.**

1. Сформировать две выборки: опытную группу и группу контроля. Сформировать фиктивную переменную, измеряющую период воздействия. Сформировать фиктивную переменную, отвечающую за принадлежность к группе воздействия или контроля.

2. Оценить модель линейной регрессии, в которой оценивается влияние характеристик группы, за счет фиктивной переменной принадлежности к группе, фиктивной переменной, отвечающей за период воздействия, их пересечения, отвечающего за эффект воздействия и других контрольных переменных.

3. Провести стандартный мониторинг полученной модели методом DiD.

4. Сделать выводы. Оценить значимость эффекта воздействия на опытную группу.

5. Оформить отчет о выполнении задания с приведением условия задачи, результатов решения и выводов.

Выполнять кейс-задание рекомендуется с использованием среды RStudio. Результатом выполнения кейс-задания является отчет №13.

#### **Кейс-задание 14 (модуль 9). Применение технологии Cost Sensitive Learning**

1. Разделить выборку по кредитному скорингу на тестовую и обучающую в соотношении 30/70.

2. На основе решенной кейс-задачи 8 методом логистической регрессии по кредитному скорингу оценить метрики при соотношении ошибок второго и первого рода 50/50.

3. Применить технологие семплинга к обучающей выборке.

4. Оценить модель логистической регрессии на обучающей выборке, применив технологию Cost Sensitive Learning, перевзвешивая ошибки второго и первого рода в диапазоне 40-60% с шагом 5%

5. Оценить метрики качества такие как специфичность, чувствительность и сбалансированная точность по каждой из построенной модели кредитного скоринга на тестовой выборке.

6. Выбрать соотношение ошибок, при которых разница между специфичностью и чувствительностью будет по модулю минимальной, а сбалансированная точность максимальной.

7. Оформить отчет о выполнении задания с приведением условия задачи, результатов решения и выводов.

Выполнять кейс-задание рекомендуется с использованием среды RStudio. Результатом выполнения кейс-залания является отчет №14

#### **Экзаменационные билеты**

Экзамен является оценочным средством для всех этапов освоения компетенций. В экзаменационном билете – 2 вопроса .

#### **Образец экзаменационного билета:**

Башкирский государственный университет Направление подготовки 38.03.01

«Экономика»

Институт экономики, финансов и бизнеса

Программа «Финансы и кредит в цифровой сред»

Кафедра Финансов и налогообложения

#### Дисциплина «**Интеллектуальный анализ данных и финансов**»

Билет к экзамену № 1

- 1. Рейтингирование заемщиков на основе PD моделирования
- 2. Применение алгоритма SVM для решения задач определения мошеннических транзакций

Заведующий кафедрой Г.А. Галимова

#### **5. Учебно-методическое и информационное обеспечение дисциплины**

#### <span id="page-41-1"></span><span id="page-41-0"></span>**5.1. Перечень основной и дополнительной учебной литературы, необходимой для освоения дисциплины**

#### **Основная литература**

- 1. Анализ данных : учебник для академического бакалавриата / ГУ Высшая школа экономики; под ред. В. С. Мхитаряна .— Москва : Юрайт, 2016 .— 490 (13 экз.)
- 2. [Новиков, Федор Александрович.](http://ecatalog.bashlib.ru/cgi-bin/zgate.exe?ACTION=follow&SESSION_ID=4724&TERM=%D0%9D%D0%BE%D0%B2%D0%B8%D0%BA%D0%BE%D0%B2,%20%D0%A4%D0%B5%D0%B4%D0%BE%D1%80%20%D0%90%D0%BB%D0%B5%D0%BA%D1%81%D0%B0%D0%BD%D0%B4%D1%80%D0%BE%D0%B2%D0%B8%D1%87%5B1,1004,4,101%5D&LANG=rus) Символический искусственный интеллект: математические основы представления знаний : учеб. пособие для академического бакалавриата / Ф. А. Новиков .— Москва : Юрайт, 2019 .— 278 с. :
- 3. Искусственный интеллект и интеллектуальные системы управления / И. М. Макаров [и др.] ; РАН, Отделение информационных технологий и вычислительных систем .— М. : Наука, 2006 .— 333 с.
- 4. [Кондрашов, Юрий Николаевич.](http://ecatalog.bashlib.ru/cgi-bin/zgate.exe?ACTION=follow&SESSION_ID=4724&TERM=%D0%9A%D0%BE%D0%BD%D0%B4%D1%80%D0%B0%D1%88%D0%BE%D0%B2,%20%D0%AE%D1%80%D0%B8%D0%B9%20%D0%9D%D0%B8%D0%BA%D0%BE%D0%BB%D0%B0%D0%B5%D0%B2%D0%B8%D1%87%5B1,1004,4,101%5D&LANG=rus) Анализ данных и машинное обучение на платформе MS SQL Server : учебное пособие / Ю. Н. Кондрашов ; Финансовый университет при Правительстве РФ ; Департамент анализа данных, принятия решений и финансовых технологий .— Москва : РУСАЙНС, 2020 .— 303 с.
- 5. Криптоэкономика: мошенников выявит искусственный интеллект [[Текст]] // Эксперт.  $2018 - N_2 43 - C.7$

#### **Дополнительная литература**

- 1. [Чернов, Владимир Анатольевич .](http://ecatalog.bashlib.ru/cgi-bin/zgate.exe?ACTION=follow&SESSION_ID=4724&TERM=%D0%A7%D0%B5%D1%80%D0%BD%D0%BE%D0%B2,%20%D0%92%D0%BB%D0%B0%D0%B4%D0%B8%D0%BC%D0%B8%D1%80%20%D0%90%D0%BD%D0%B0%D1%82%D0%BE%D0%BB%D1%8C%D0%B5%D0%B2%D0%B8%D1%87%20(%D0%B4%D0%BE%D0%BA%D1%82%D0%BE%D1%80%20%D1%8D%D0%BA%D0%BE%D0%BD%D0%BE%D0%BC%D0%B8%D1%87%D0%B5%D1%81%D0%BA%D0%B8%D1%85%20%D0%BD%D0%B0%D1%83%D0%BA;%20%D0%BF%D1%80%D0%BE%D1%84%D0%B5%D1%81%D1%81%D0%BE%D1%80;%20%D0%B7%D0%B0%D0%B2%D0%B5%D0%B4%D1%83%D1%8E%D1%89%D0%B8%D0%B9%20%D0%BA%D0%B0%D1%84%D0%B5%D0%B4%D1%80%D0%BE%D0%B9%20%D0%B1%D1%83%D1%85%D0%B3%D0%B0%D0%BB%D1%82%D0%B5%D1%80%D1%81%D0%BA%D0%BE%D0%B3%D0%BE%20%D1%83%D1%87%D0%B5%D1%82%D0%B0%20%D0%B8%20%D0%B0%D1%83%D0%B4%D0%B8%D1%82%D0%B0)%20%5B1,1004,4,101%5D&LANG=rus) Интегрированное информационно-аналитическое обеспечение и искусственный интеллект в системе управления [[Текст]] = The integrated information and analytical providing and artificial intelligence in a control system / Чернов Владимир Анатольевич // Аудит. — 2017 .— № 1. — С. 17-23
- 2. [Бутенко, Екатерина Дмитриевна .](http://ecatalog.bashlib.ru/cgi-bin/zgate.exe?ACTION=follow&SESSION_ID=4724&TERM=%D0%91%D1%83%D1%82%D0%B5%D0%BD%D0%BA%D0%BE,%20%D0%95%D0%BA%D0%B0%D1%82%D0%B5%D1%80%D0%B8%D0%BD%D0%B0%20%D0%94%D0%BC%D0%B8%D1%82%D1%80%D0%B8%D0%B5%D0%B2%D0%BD%D0%B0%20(%D0%BA%D0%B0%D0%BD%D0%B4%D0%B8%D0%B4%D0%B0%D1%82%20%D1%8D%D0%BA%D0%BE%D0%BD%D0%BE%D0%BC%D0%B8%D1%87%D0%B5%D1%81%D0%BA%D0%B8%D1%85%20%D0%BD%D0%B0%D1%83%D0%BA%20;%20%D0%B4%D0%BE%D1%86%D0%B5%D0%BD%D1%82)%20%5B1,1004,4,101%5D&LANG=rus) Искусственный интеллект в банках сегодня: опыт и перспективы [[Текст]] / Е. Д. Бутенко // Финансы и кредит. — 2018 .— Т. 24, вып. 1 .— С. 143-153
- 3. [Хорошилов, Евгений Евгеньевич.](http://ecatalog.bashlib.ru/cgi-bin/zgate.exe?ACTION=follow&SESSION_ID=4724&TERM=%D0%A5%D0%BE%D1%80%D0%BE%D1%88%D0%B8%D0%BB%D0%BE%D0%B2,%20%D0%95%D0%B2%D0%B3%D0%B5%D0%BD%D0%B8%D0%B9%20%D0%95%D0%B2%D0%B3%D0%B5%D0%BD%D1%8C%D0%B5%D0%B2%D0%B8%D1%87%5B1,1004,4,101%5D&LANG=rus) Новые технологии в финансовом секторе Канады: искусственный интеллект и "большие данные" [[Текст]] = New Technologies in Canadian Financial Sector: Artificial Intelligence and Big Data / Е. Е. Хорошилов // США. Канада. Экономика - политика - культура. — 2018 .— № 10 .— С. 50-65.
- 4. [Винстон, Уэйн.](http://ecatalog.bashlib.ru/cgi-bin/zgate.exe?ACTION=follow&SESSION_ID=5240&TERM=%D0%92%D0%B8%D0%BD%D1%81%D1%82%D0%BE%D0%BD,%20%D0%A3%D1%8D%D0%B9%D0%BD%5B1,1004,4,101%5D&LANG=rus) Бизнес-моделирование и анализ данных. Решение актуальных задач с помощью Microsoft EXCEL : пер. с англ. яз. / У. Винстон ; перевод Ю. Бочиной .— 5-е изд. — Санкт-Петербург : Питер, 2018 .— 864 с. (8 экз.)

#### <span id="page-42-0"></span>**5.2. Перечень ресурсов информационно-телекоммуникационной сети «Интернет» и программного обеспечения, необходимых для освоения дисциплины**

Пользователям библиотеки БашГУ предоставляется возможность использования следующих электронных информационных ресурсов:

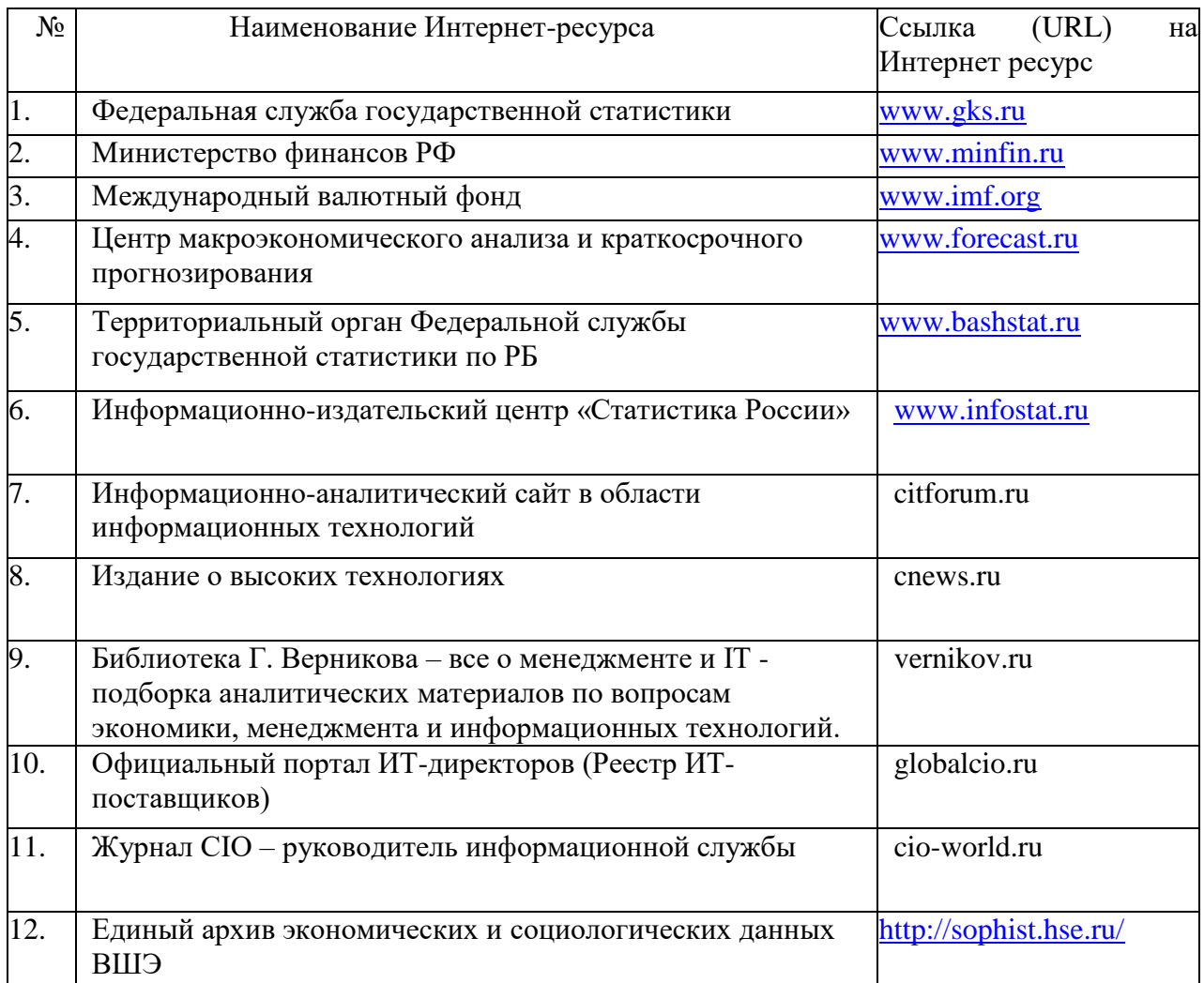

1. База данных периодических изданий на платформе EastView: «Вестники Московского университета», «Издания по общественным и гуманитарным наукам» https://dlib.eastview.com/

2. Информационная система «Единое окно доступа к образовательным ресурсам» - http://window.edu.ru

3. Научная электронная библиотека eLibrary.ru - http://elibrary.ru/defaultx.asp

4. Справочно-правовая система Консультант Плюс - http://www.consultant.ru/

5. Электронная библиотечная система «Университетская библиотека онлайн» – https://biblioclub.ru/

6. Электронная библиотечная система «ЭБ БашГУ» – https://elib.bashedu.ru/

7. Электронная библиотечная система издательства «Лань» – https://e.lanbook.com/

8. Электронный каталог Библиотеки БашГУ – http://www.bashlib.ru/catalogi.

9. Архивы научных журналов на платформе НЭИКОН (Cambridge University Press, SAGE Publications, Oxford University Press) - https://archive.neicon.ru/xmlui/

10. Издательство «Annual Reviews» - https://www.annualreviews.org/

11. Издательство «Taylor&Francis» - https://www.tandfonline.com/

12. Windows 8 Russian. Windows Professional 8 Russian Upgrade Договор №104 от 17.06.2013 г. Лицензии бессрочные.

13. Microsoft Office Standard 2013 Russian. Договор №114 от 12.11.2014 г. Лицензии бессрочные.

14. Windows 8 Russian. Windows Professional 8 Russian Upgrade. Договор № 104 от 17.06.2013 г. Лицензии бессрочные.

## **6. Материально-техническая база, необходимая для осуществления образовательного процесса по дисциплине**

<span id="page-44-0"></span>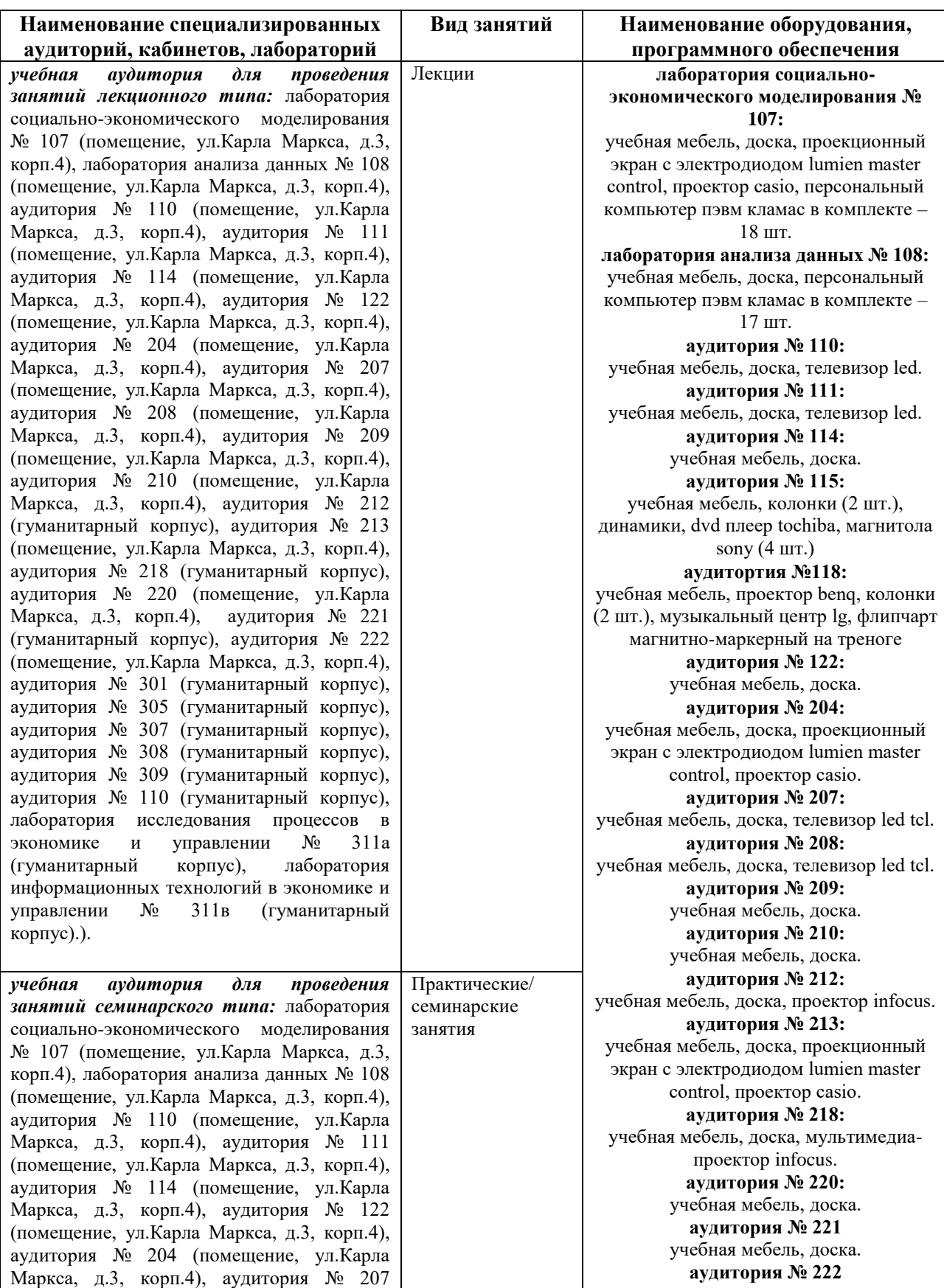

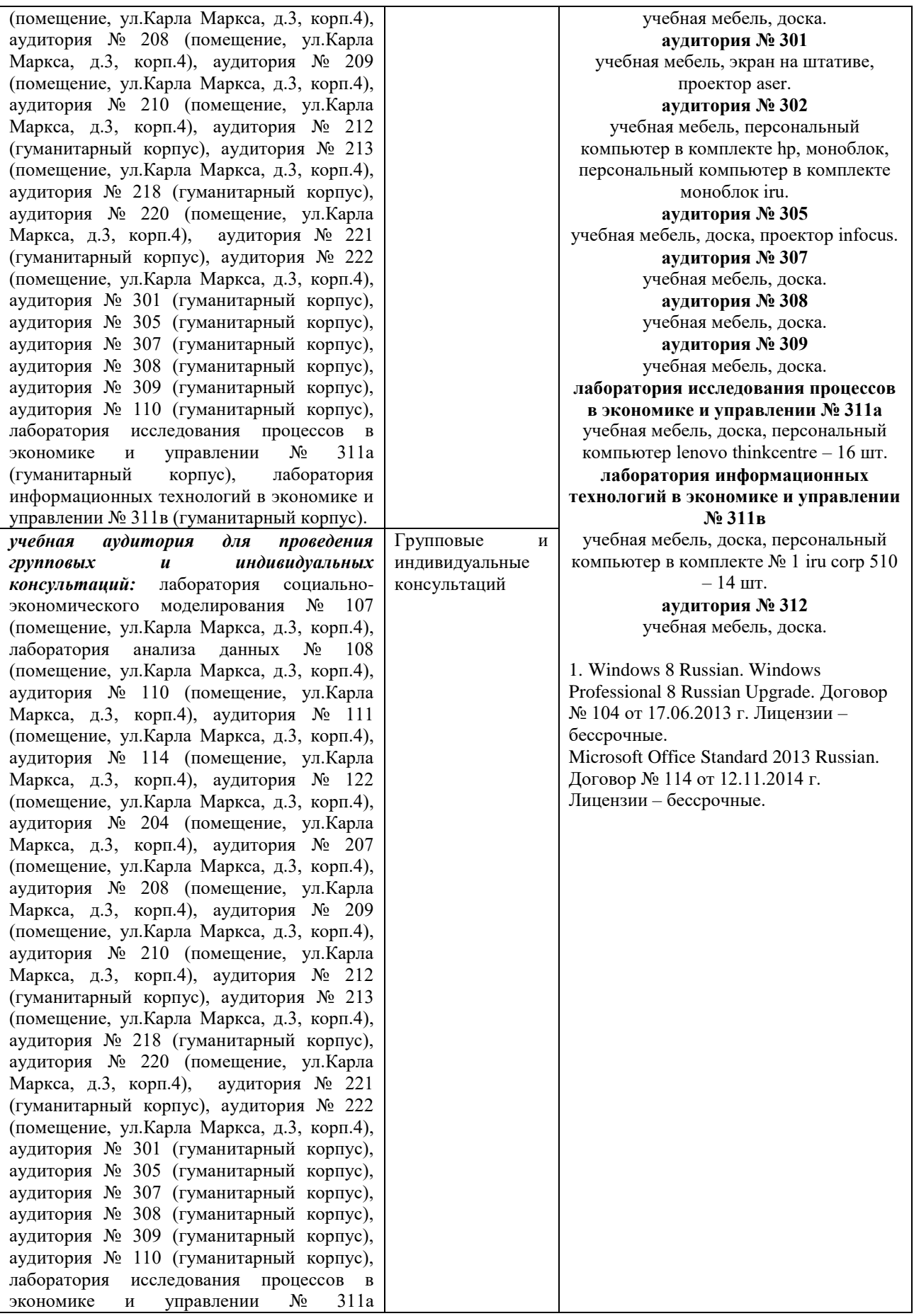

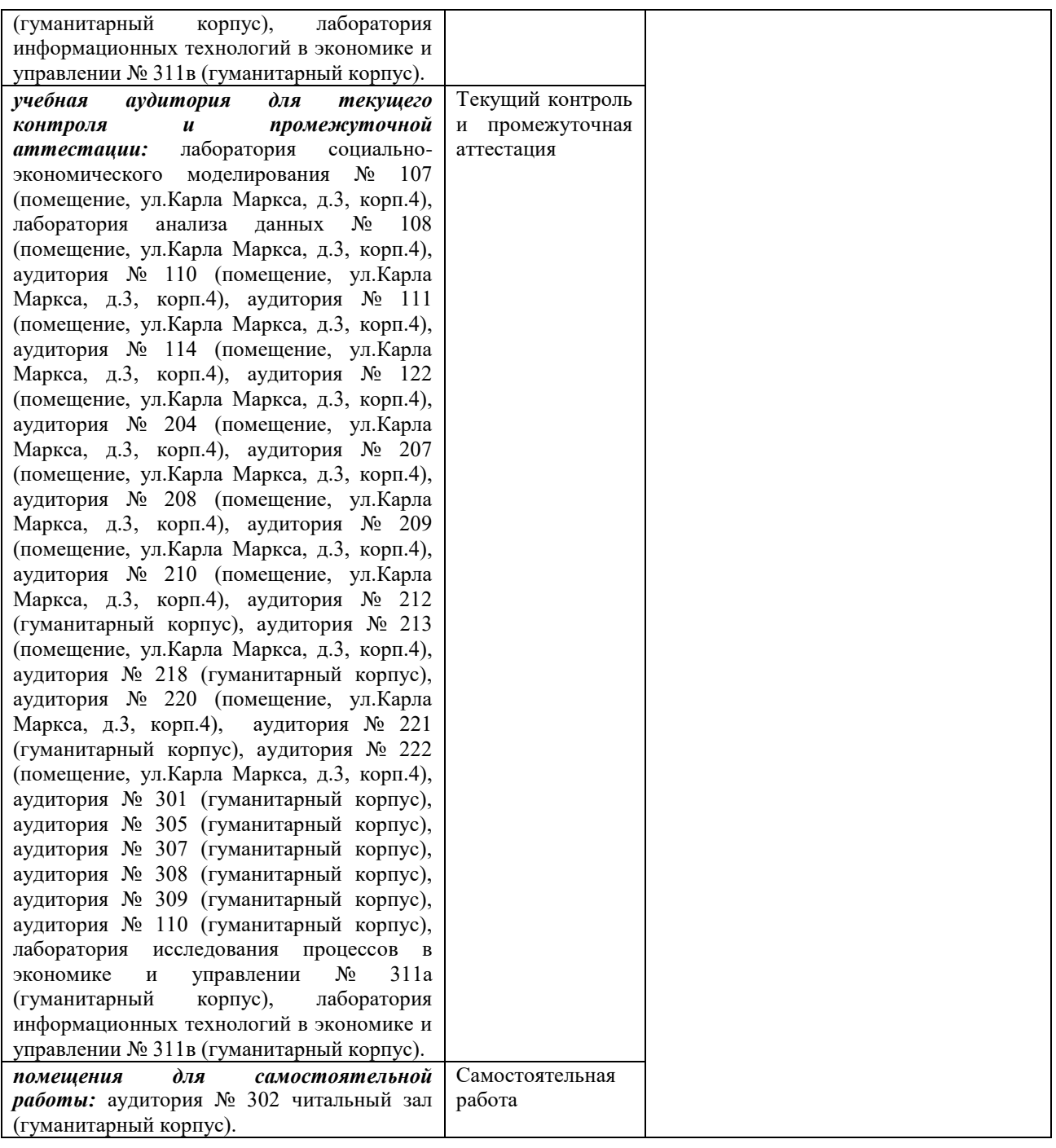